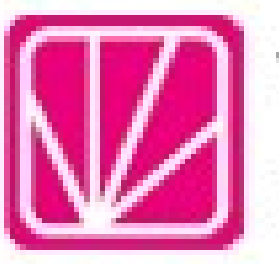

the plans that the contract

# **M** 帝緯系統整合股份有限公司

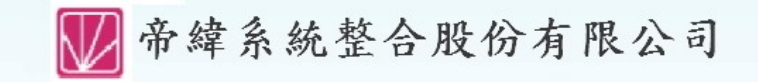

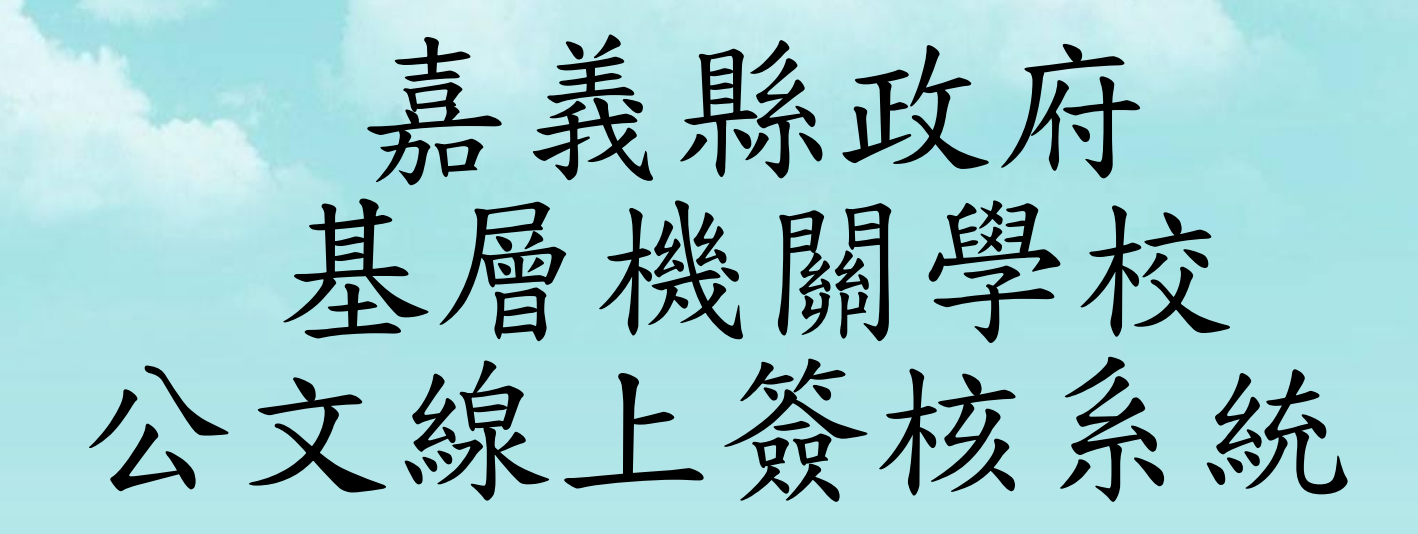

#### 承辦人員 / 主管人員 操作課程

主辦單位:嘉義縣政府

■帝緯系統整合股份有限公司

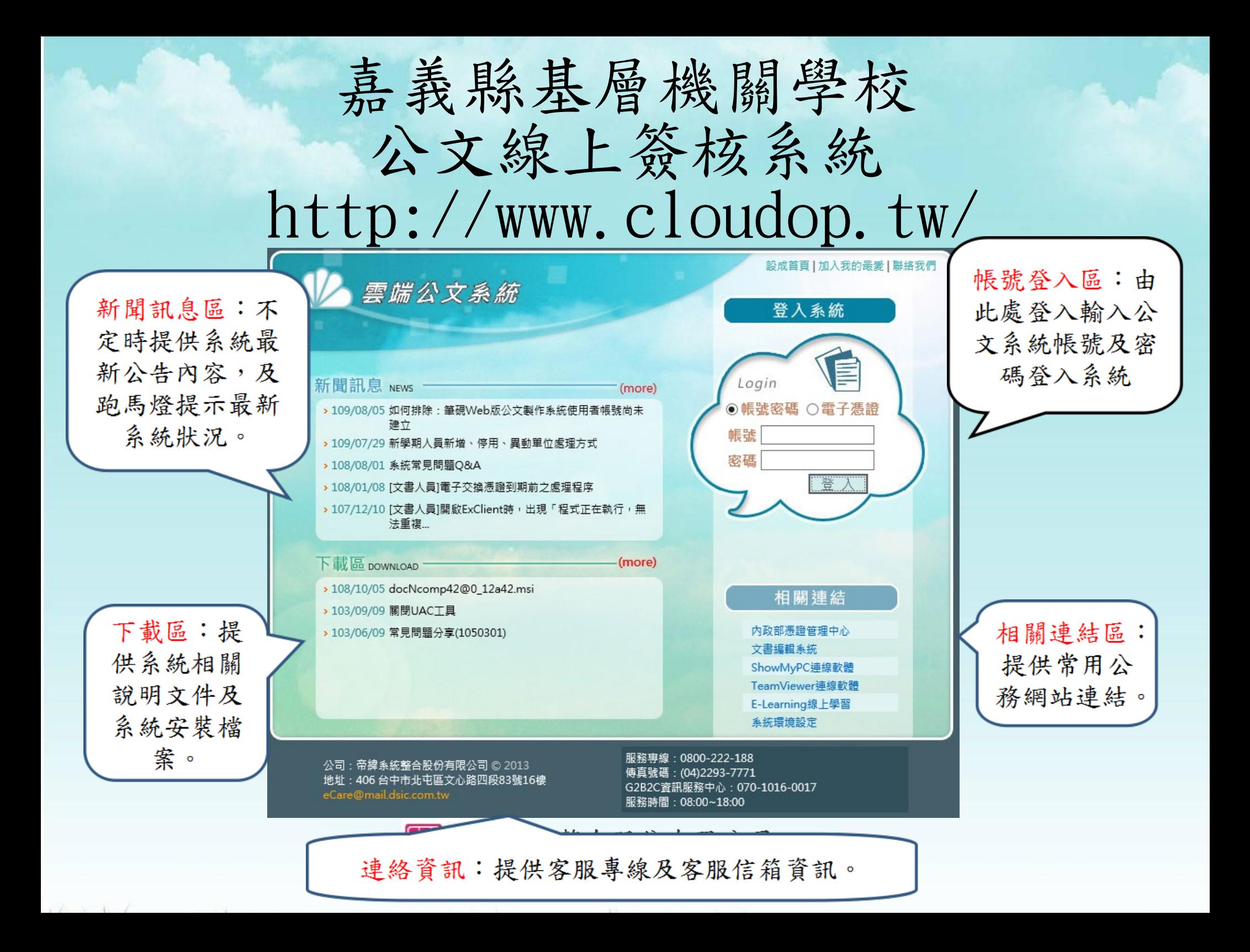

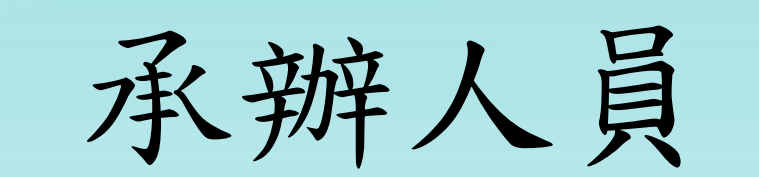

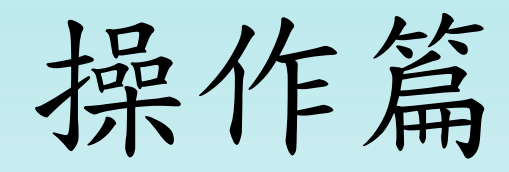

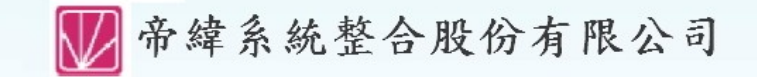

a when the third of

承辦人員 - 主畫面

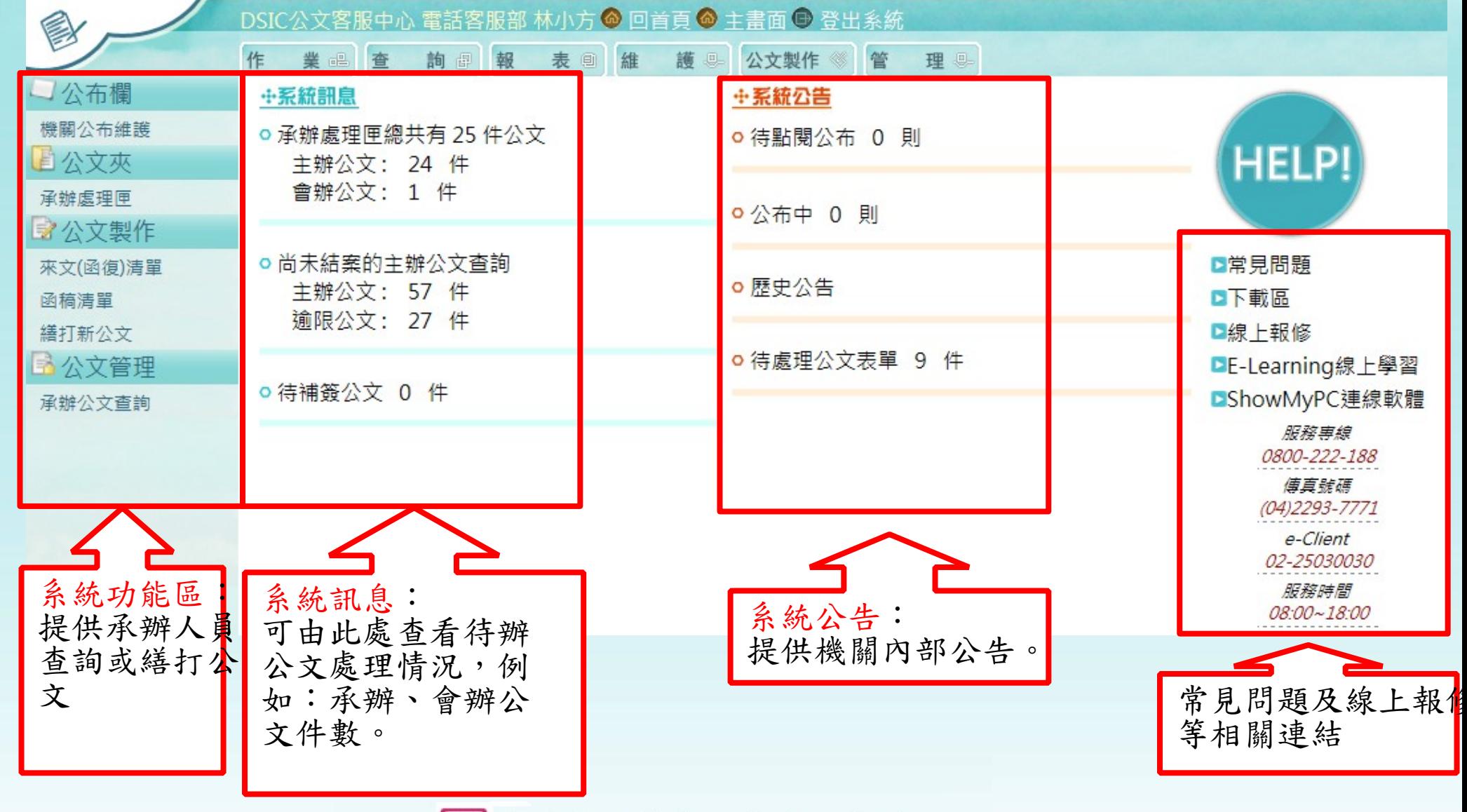

■ 帝緯系統整合股份有限公司

the plans of the control of the control of the

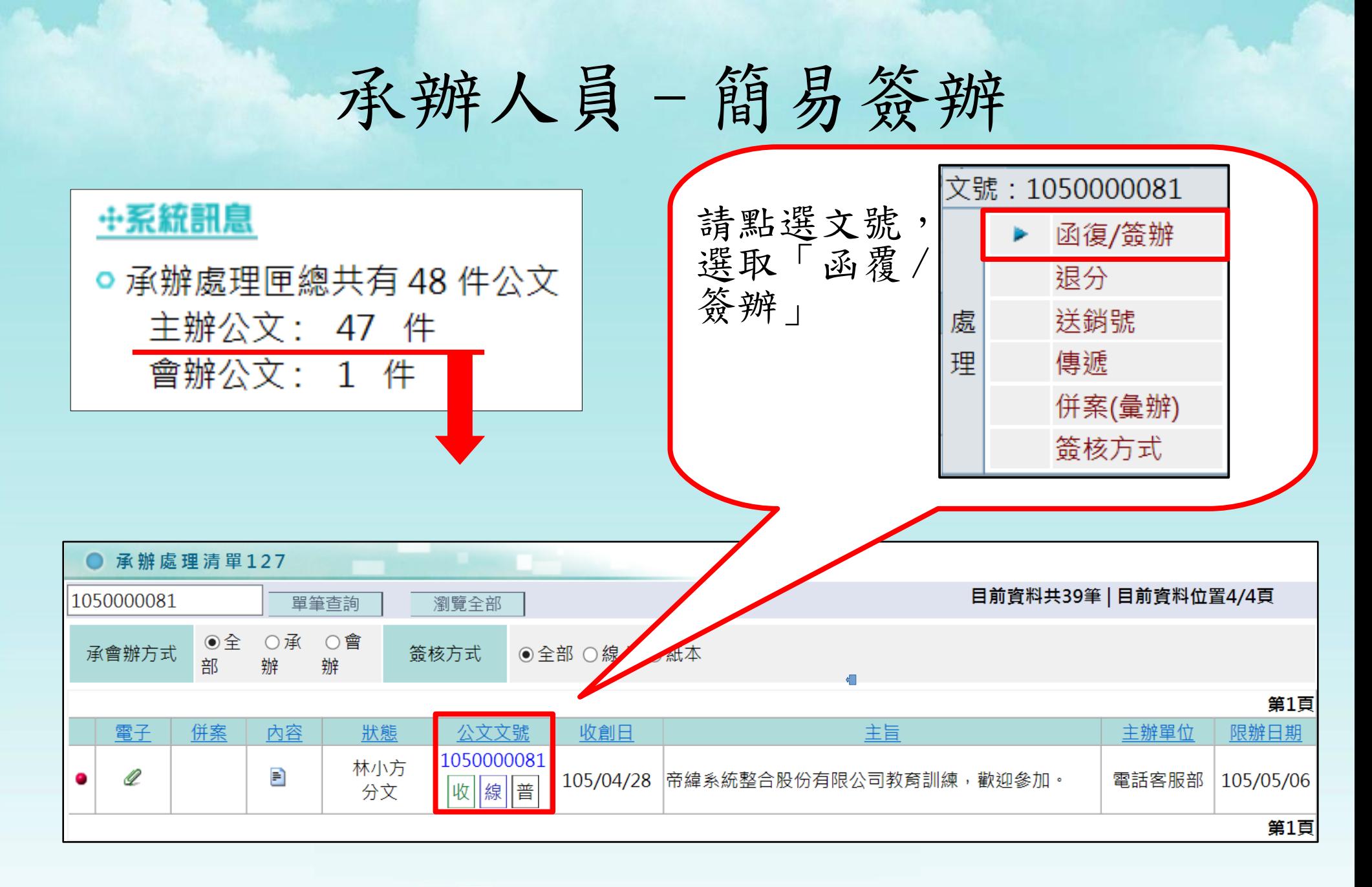

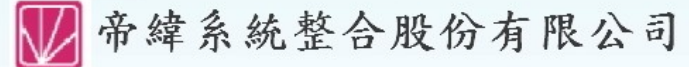

the fact that the same

承辦人員 - 簡易簽辦

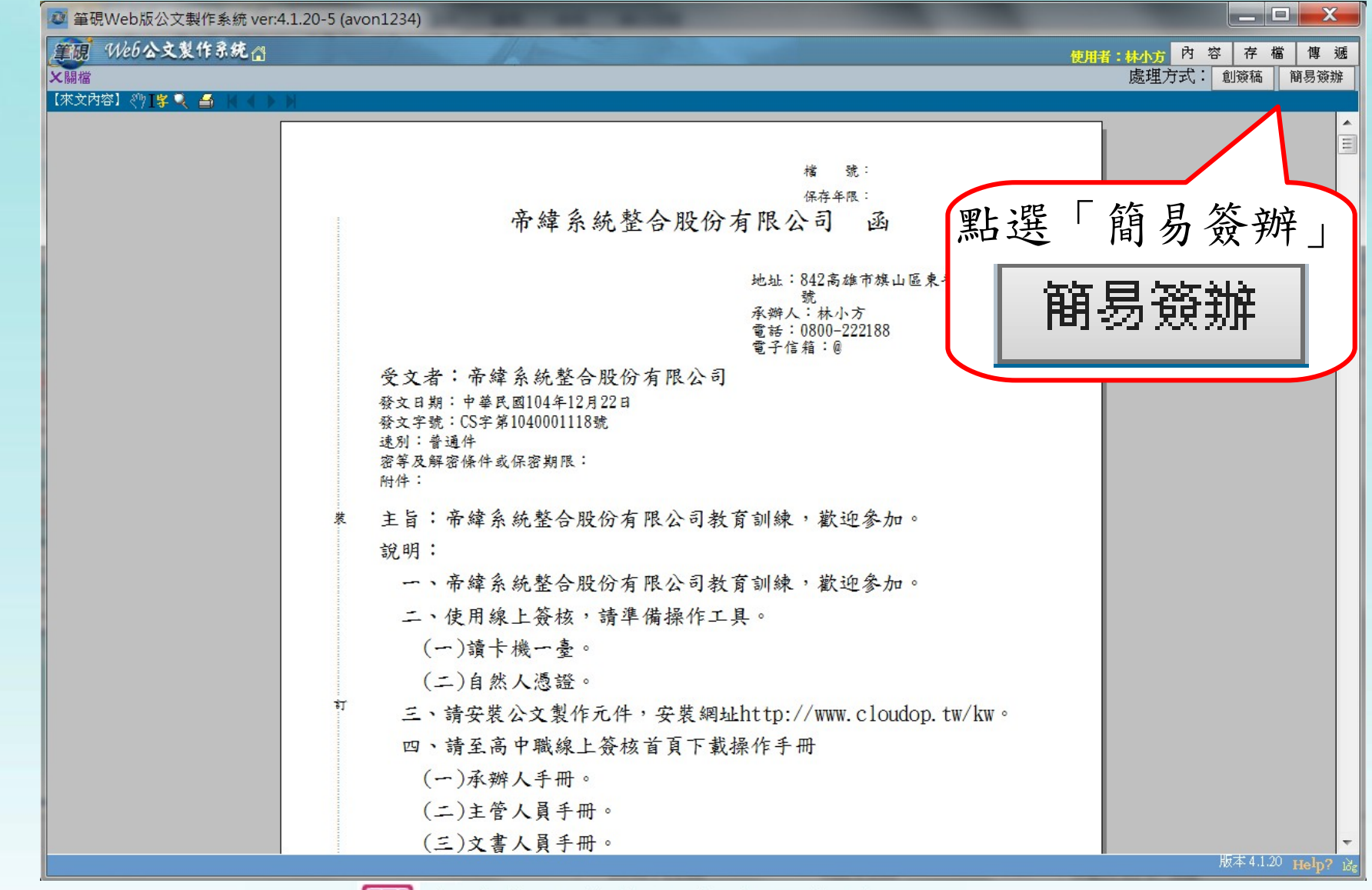

帝緯系統整合股份有限公司

the fact that the same

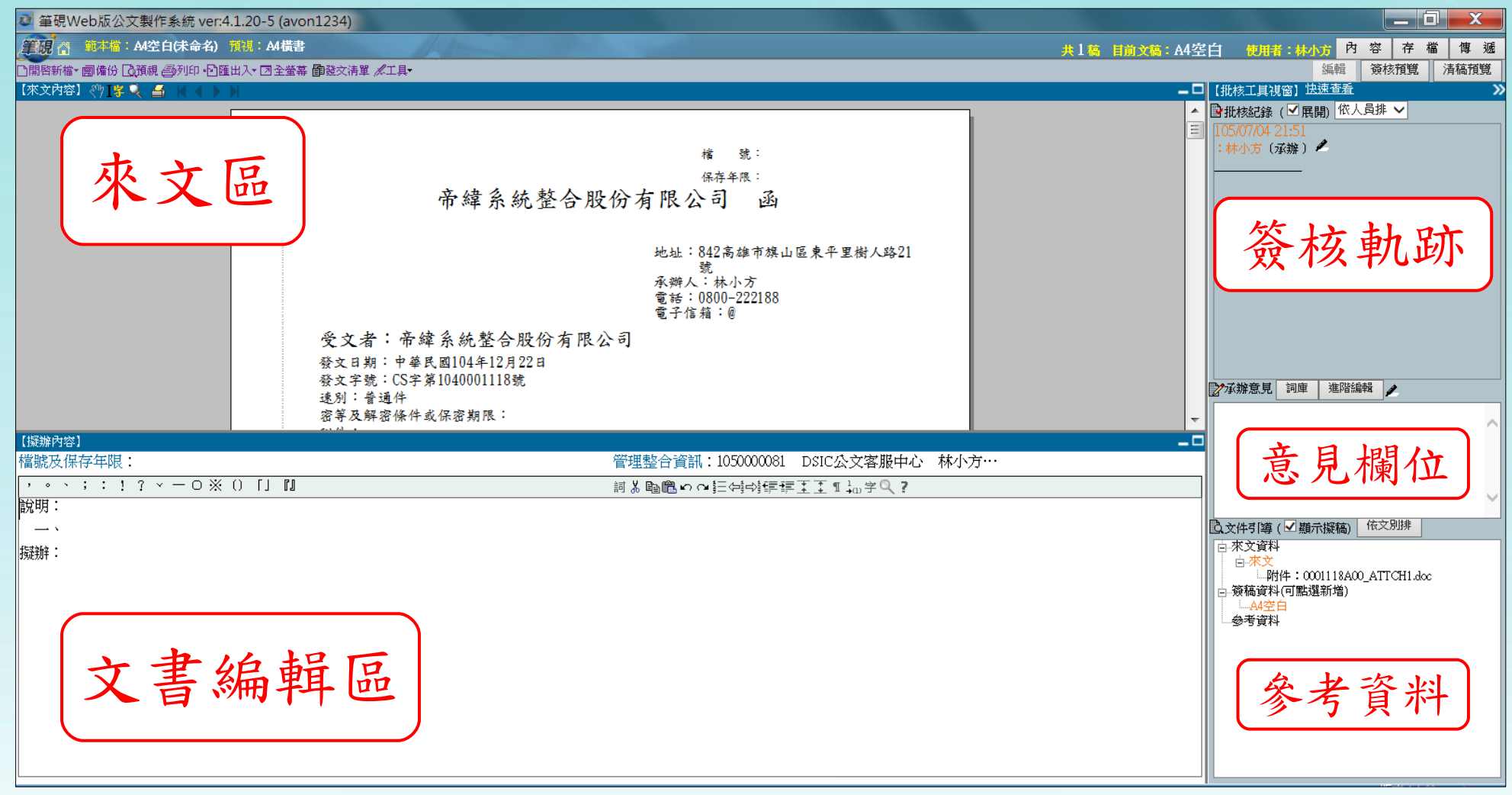

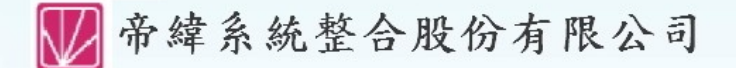

a when the third of

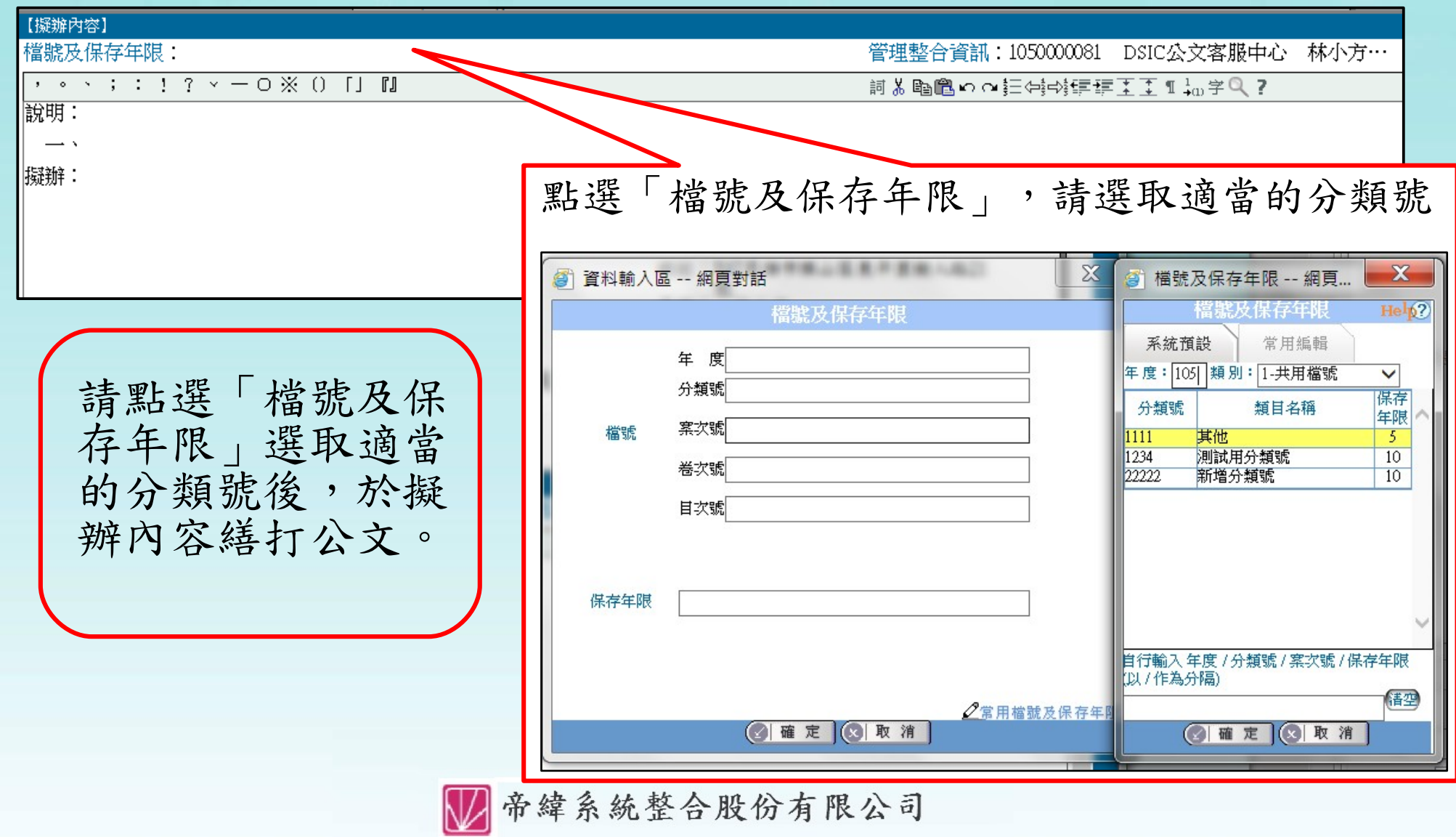

 $\sim$   $\sim$   $\sim$   $\sim$   $\sim$ 

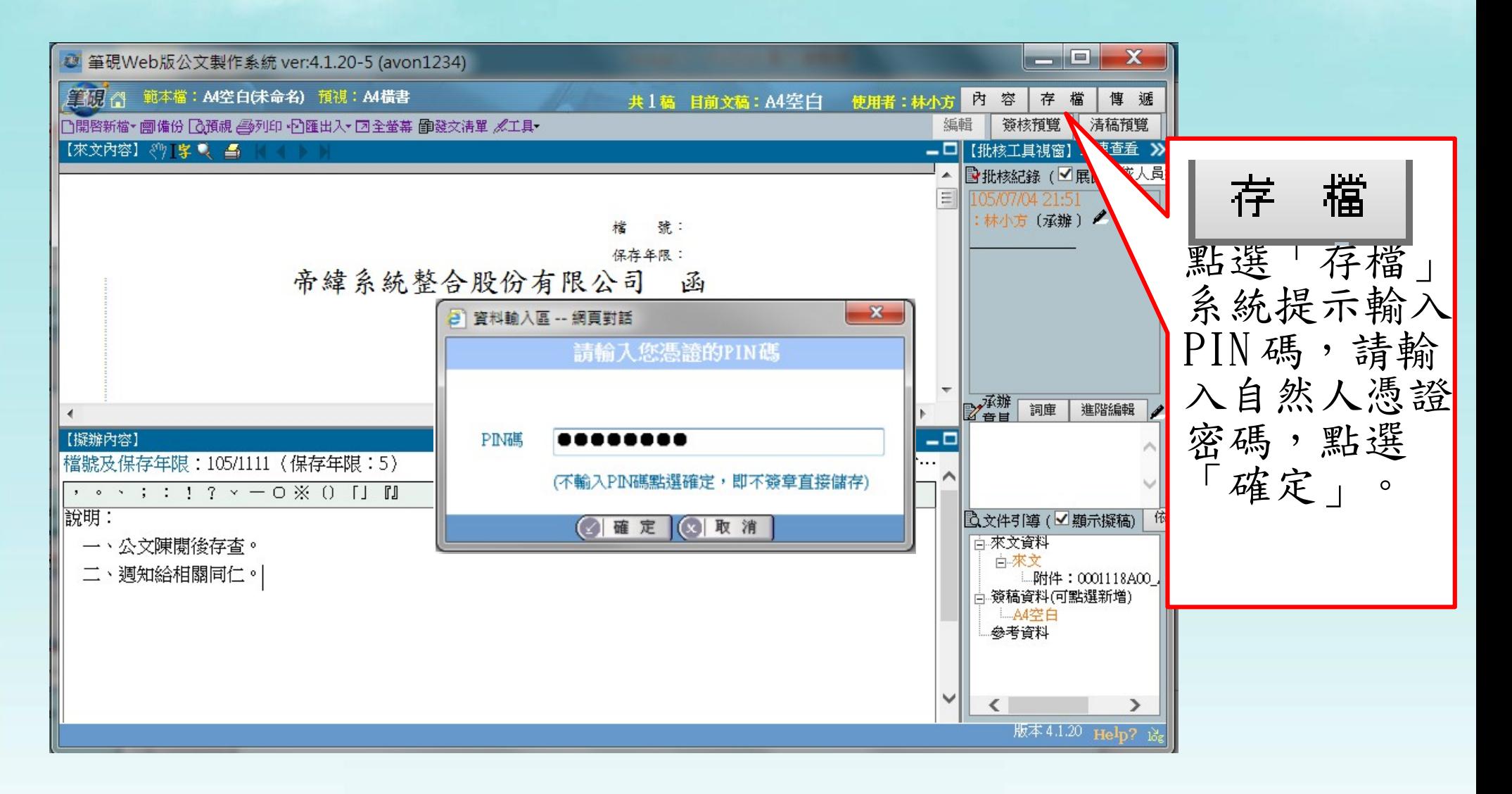

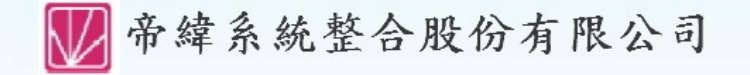

the plans of the control of

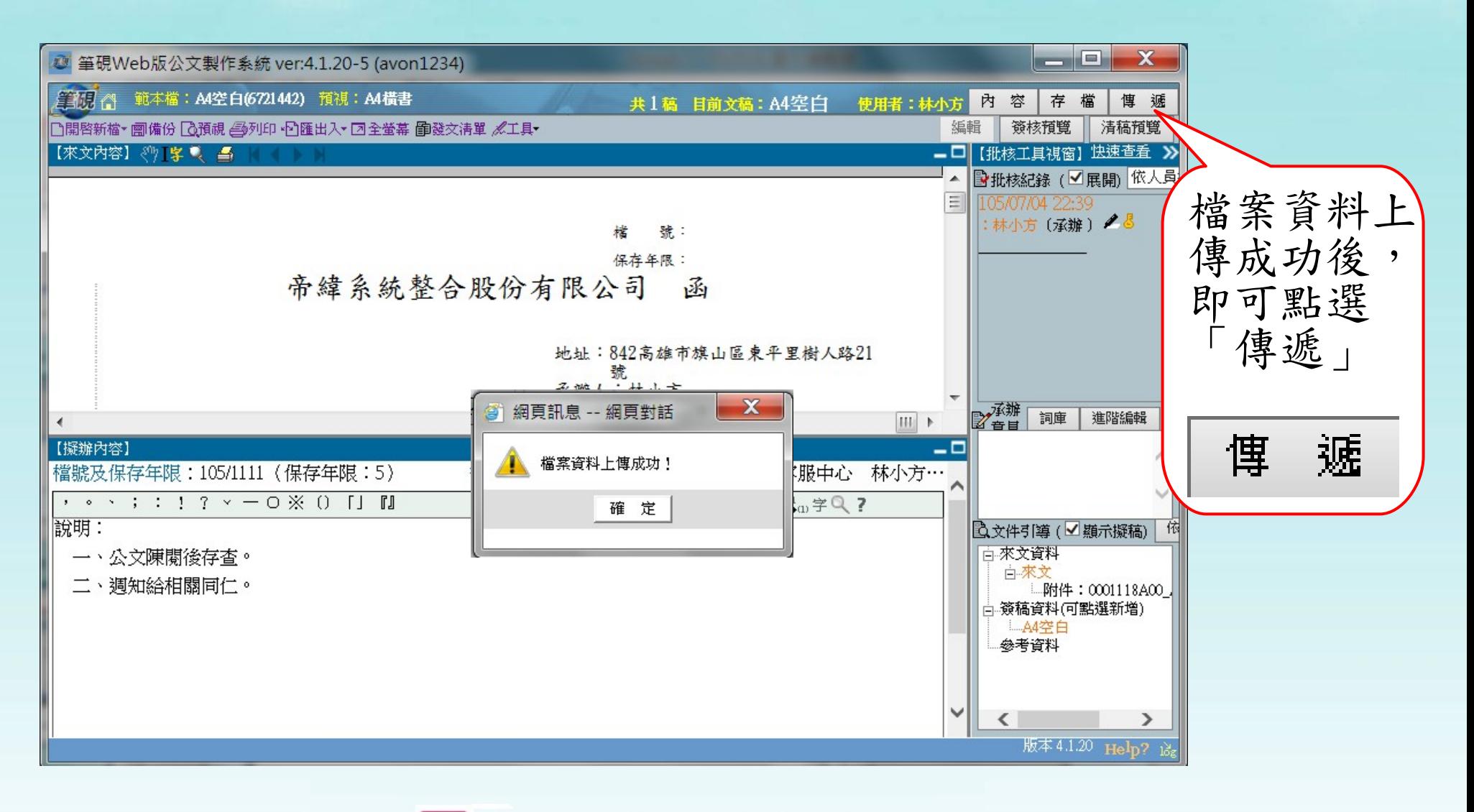

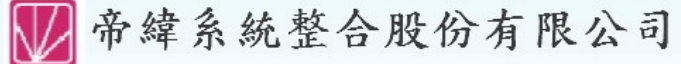

the plan that the control

 $\mathbf{x}$ **图 傳遞流程 -- 網頁對話** ● 傳遞作業 步驟一: 另存流程範本 選取流程範本 預設公文流程 選取「陳核」 陳核 電話客服部 朱丹尼 步驟四:<br>系統依據承<br>辦人設定的 處理狀態 會辦 系統維護部 愛麗絲 或「會辦」 會辦 會辦 系統開發部 陳東尼 接收單位 預設公文流 加入 001: 電話客服部 程,由上往<br>下執行。 002: 系統維護部 移除 003: 系統開發部 步驟二:<br>請點選接收<br>早日<br>人員 上移 下移 接收人員 0000000002: 史迪芬 0000000004: 陳東尼 步驟五: 0000000010: 測試人員 0000000016: 王小明 步驟三:<br>確認後,點選 點選「傳遞」 $\ulcorner$  加入  $\ulcorner$ 傳遞 存檔 順序 傳遞單位/人 傳遞時間 傳遞狀態 簽收單位/人 電話客服部 林小方  $\mathbf{1}$ 系統維護部 林小方 105/04/28 11:57:35 分文  $\overline{2}$ 電話客服部 林小方 105/04/28 14:39:34 送銷號 文書單位 弱許安肥如 工夫吧 10E /0C/1C 14-22-20 我妹 弱許毛 安阳之所 斯然生

a factor in the of

承辦人員 - 簡易簽辦

承辦人員 - 簡易簽辦

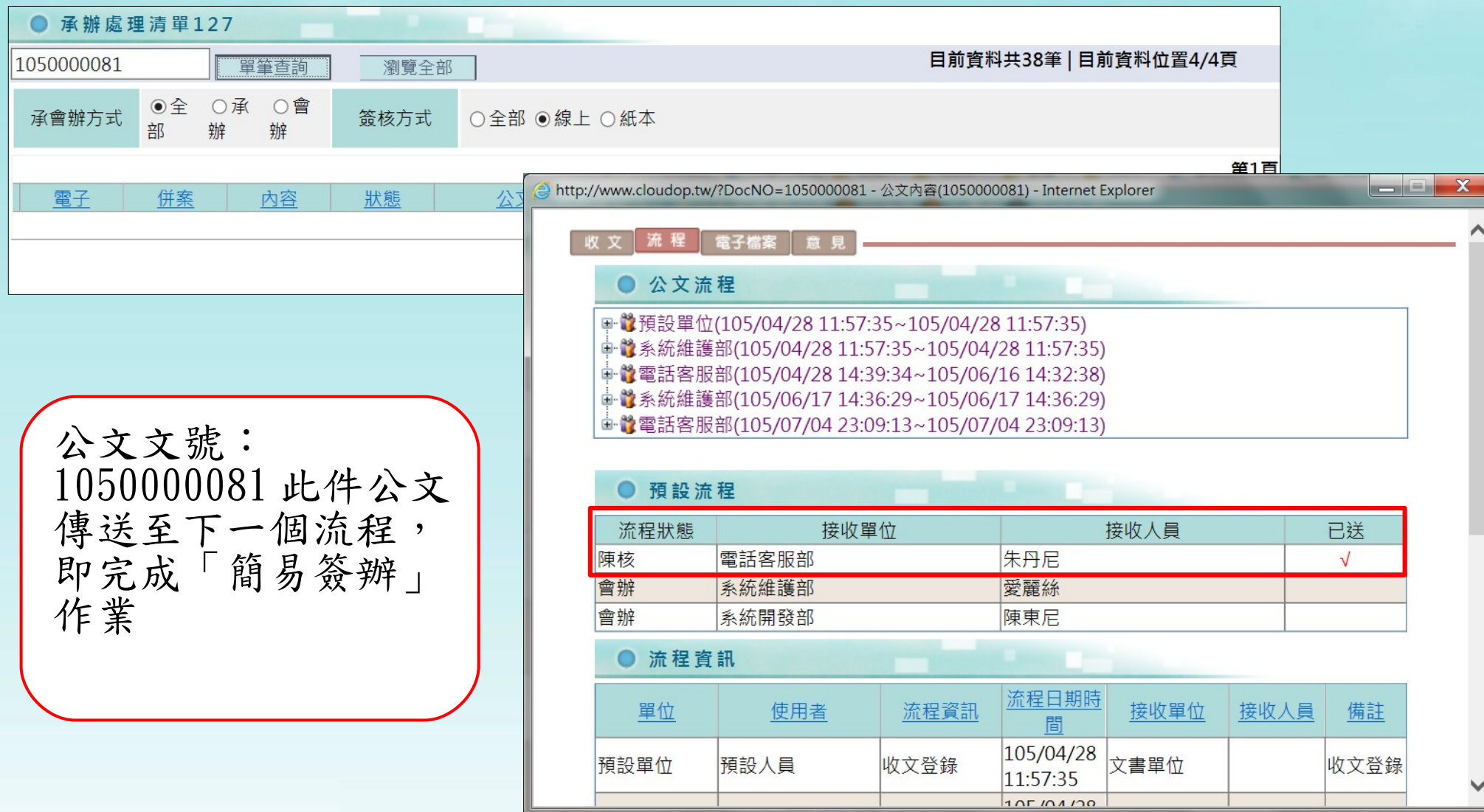

■帝緯系統整合股份有限公司

a when the third of

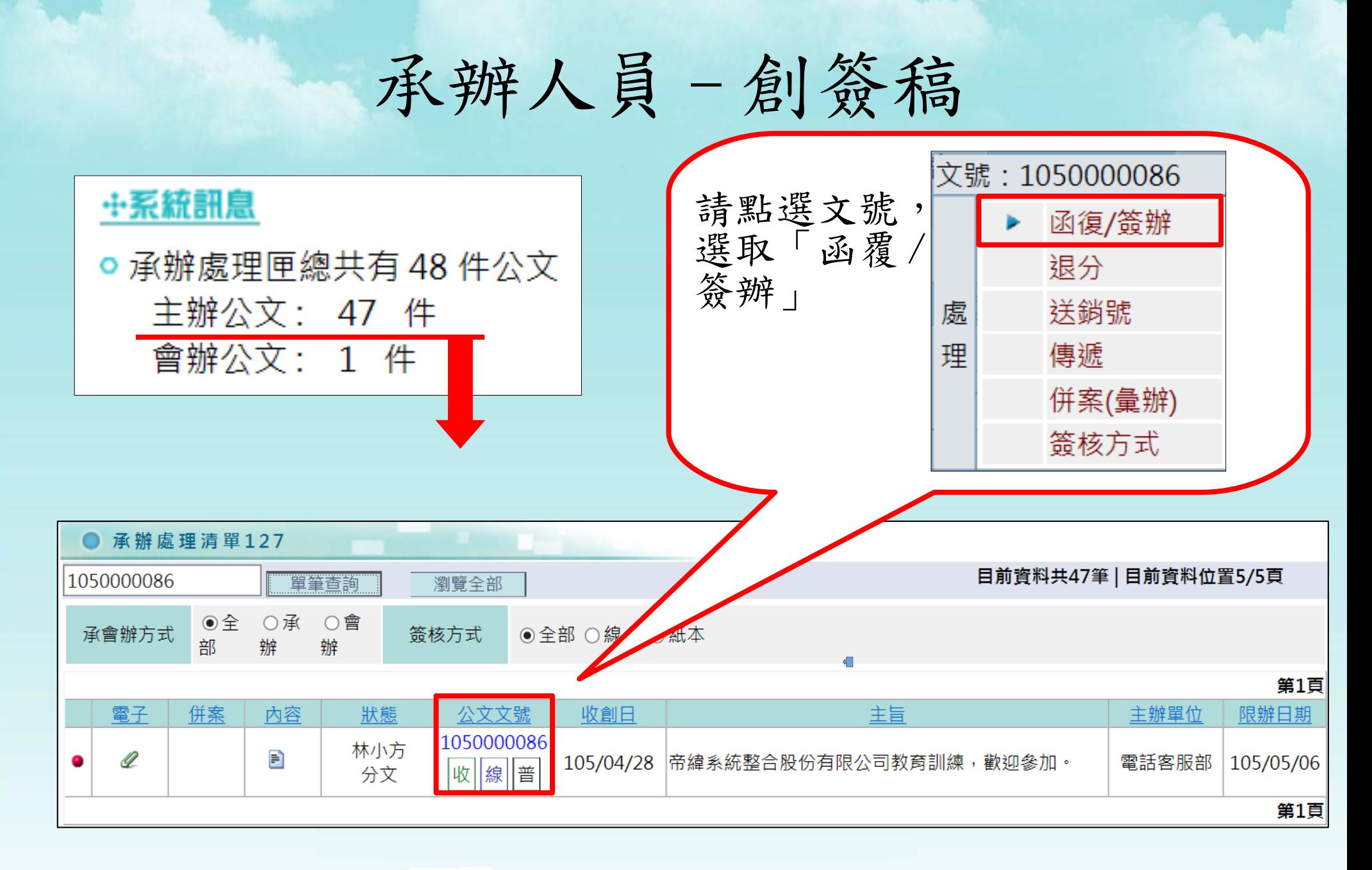

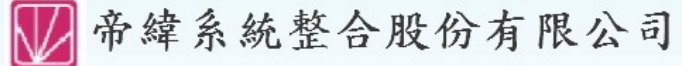

the plan that the control

承辦人員 - 創簽稿

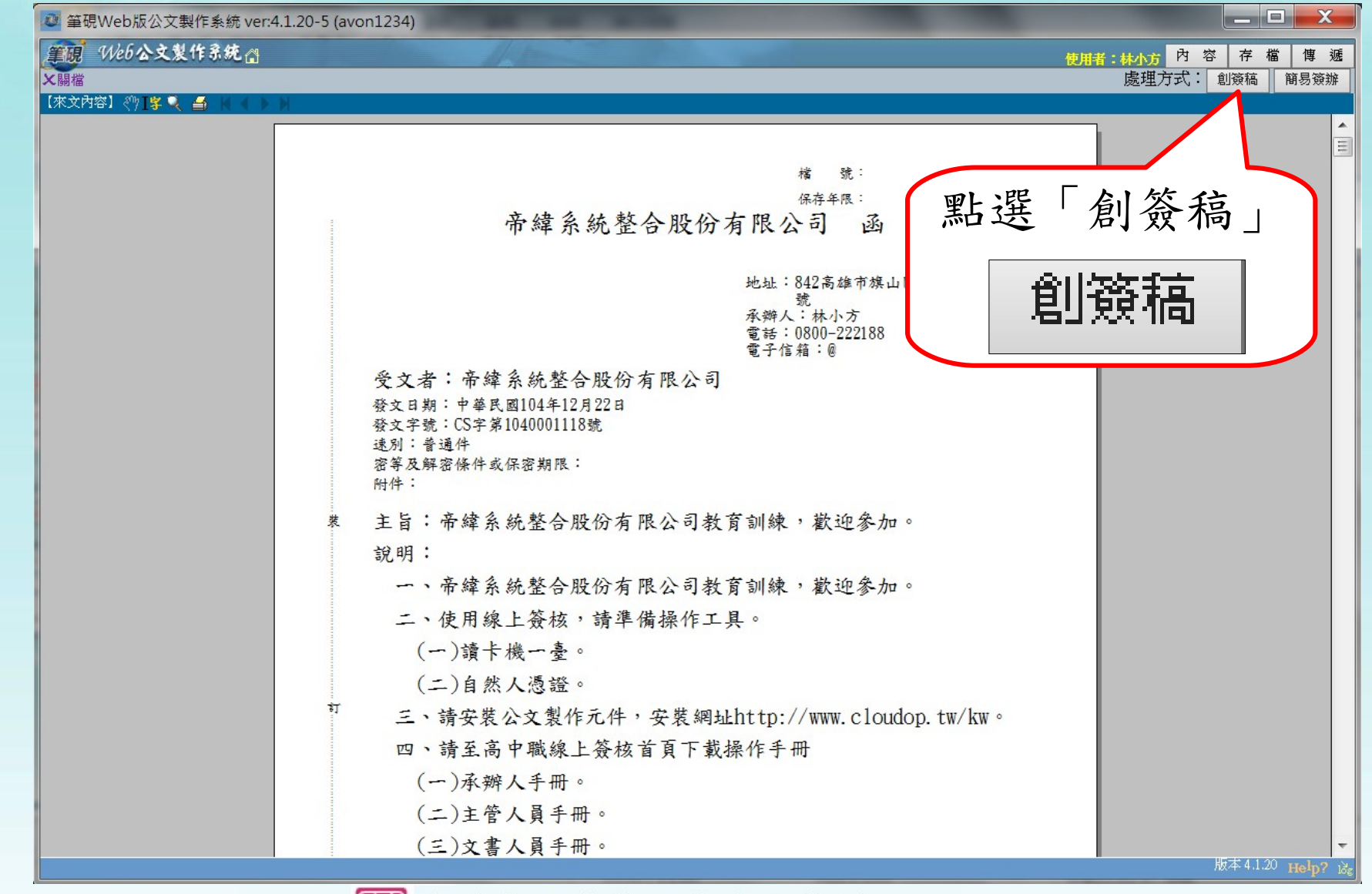

帝緯系統整合股份有限公司

the fact that the same

承辦人員 - 創簽稿

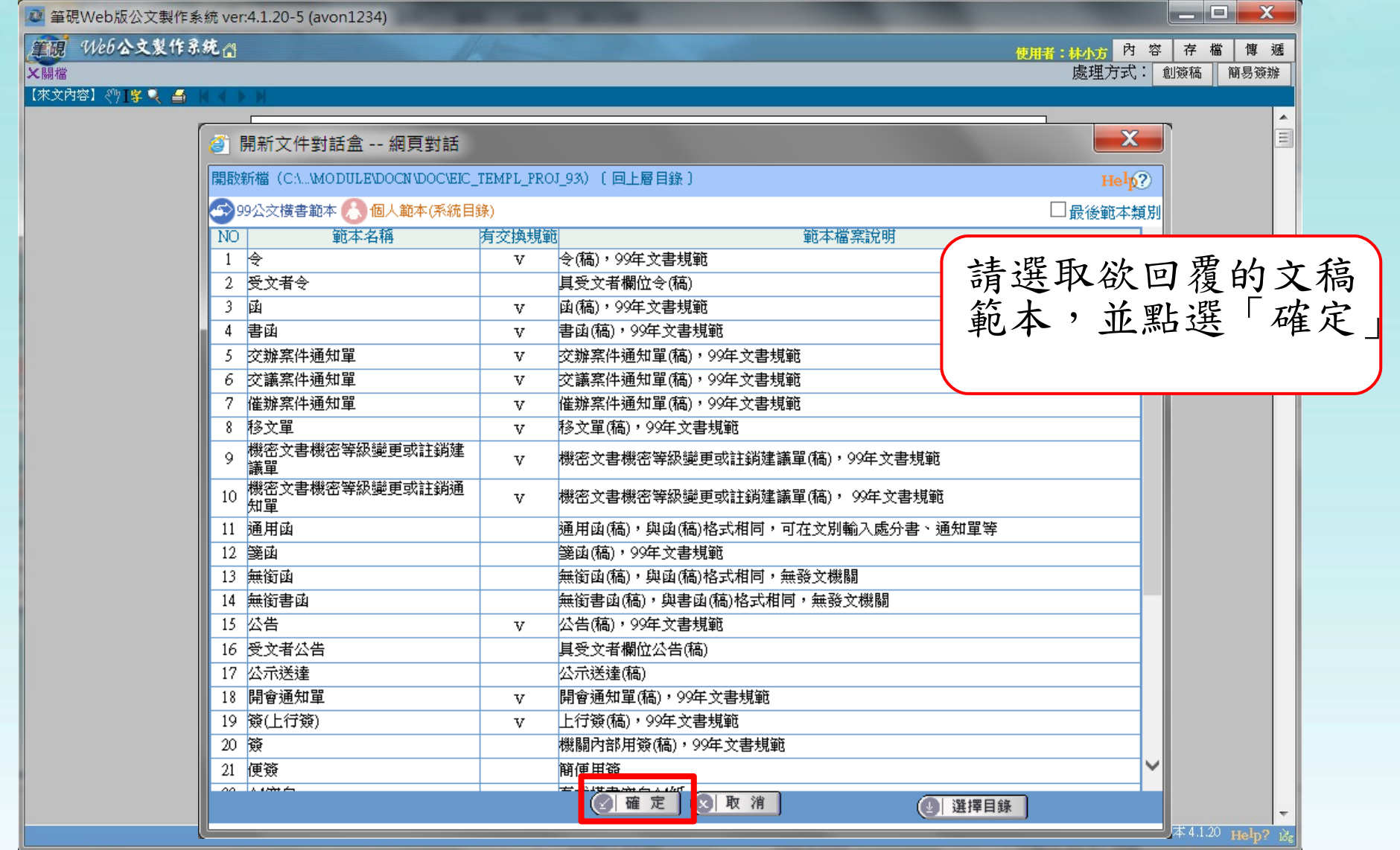

》布緯系統登合股份有限公司

承辦人員 - 創簽稿

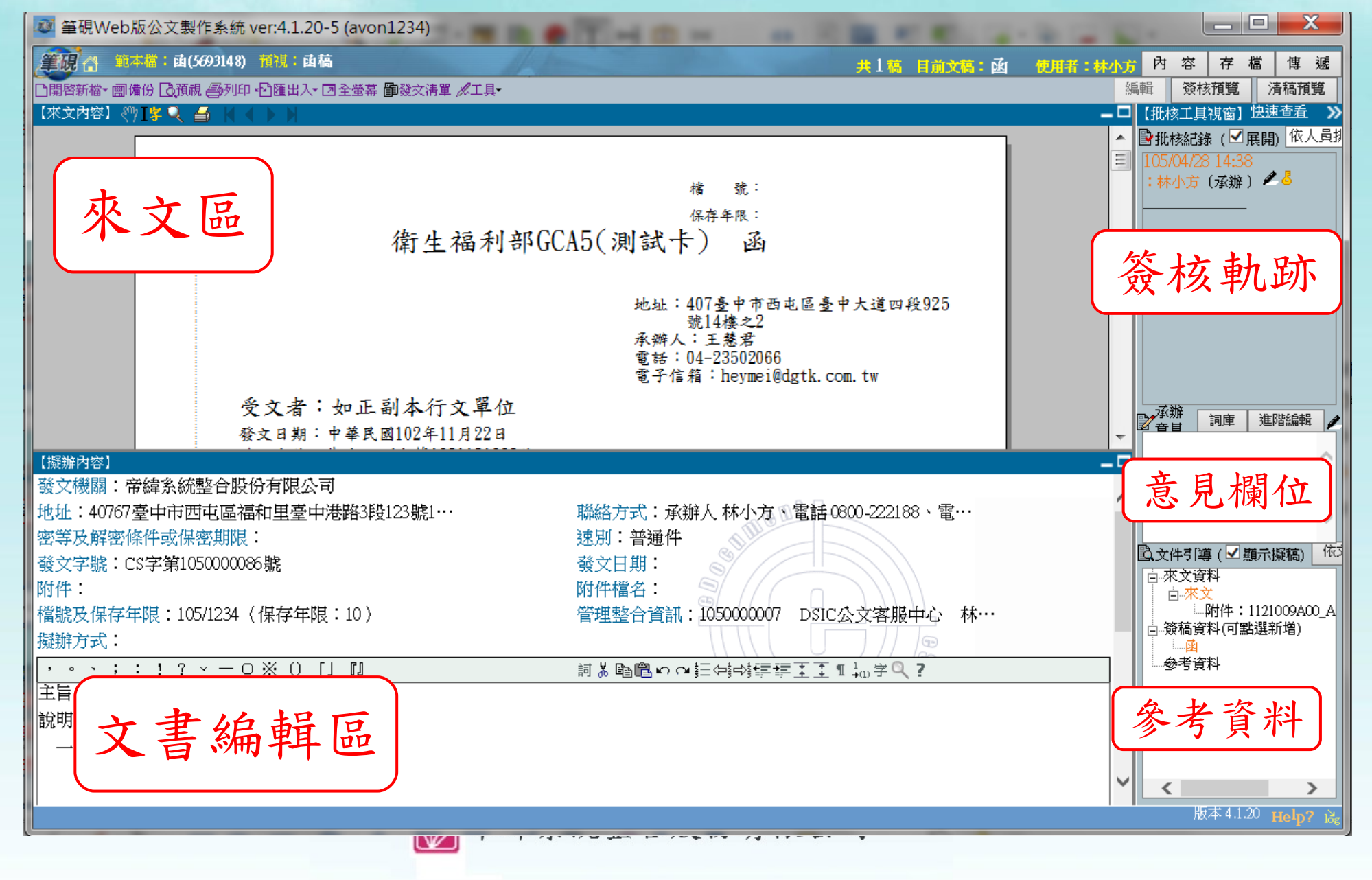

the plans that the contract

承辦人員 - 創簽稿

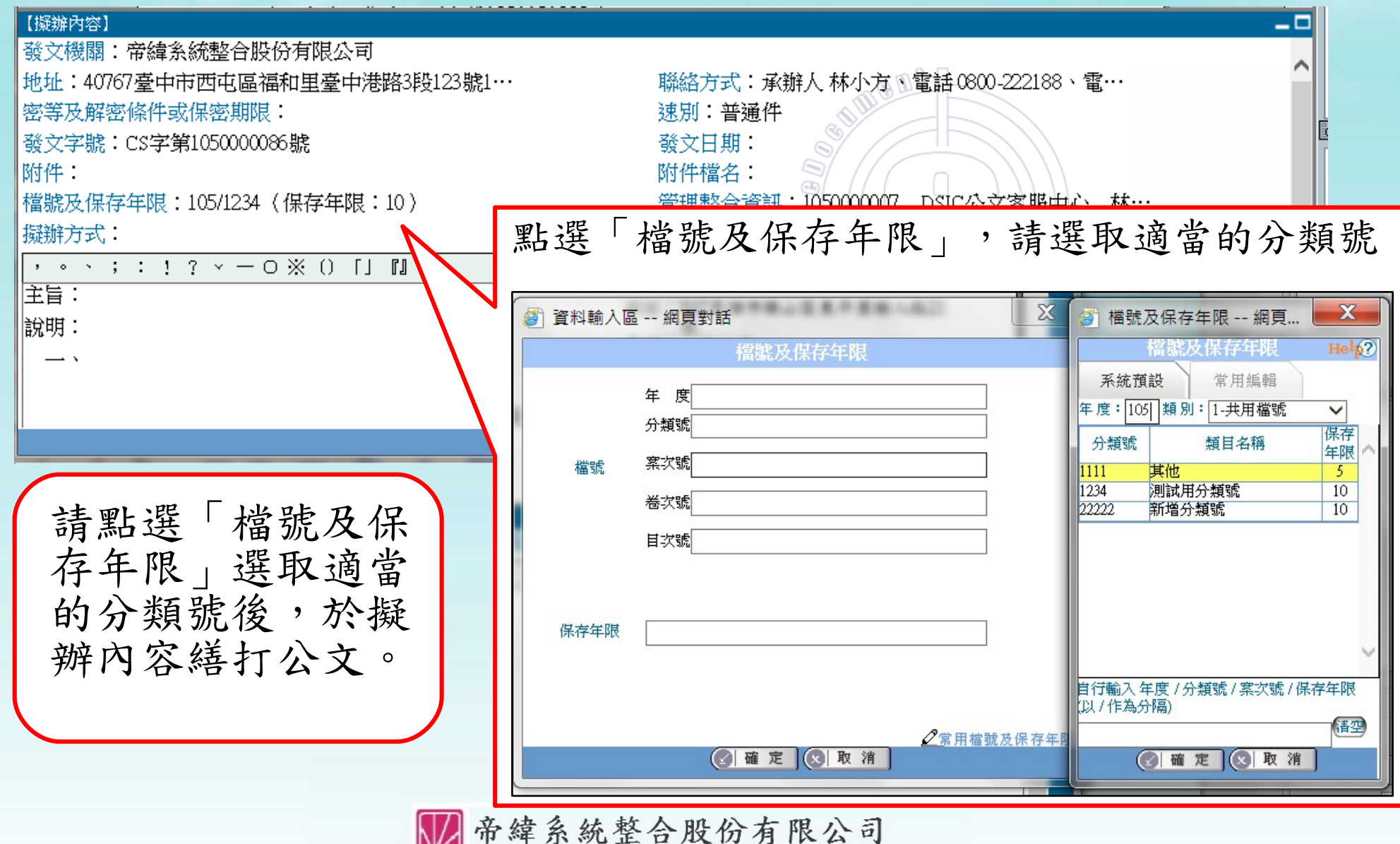

a when the the of

承辦人員 - 創簽稿

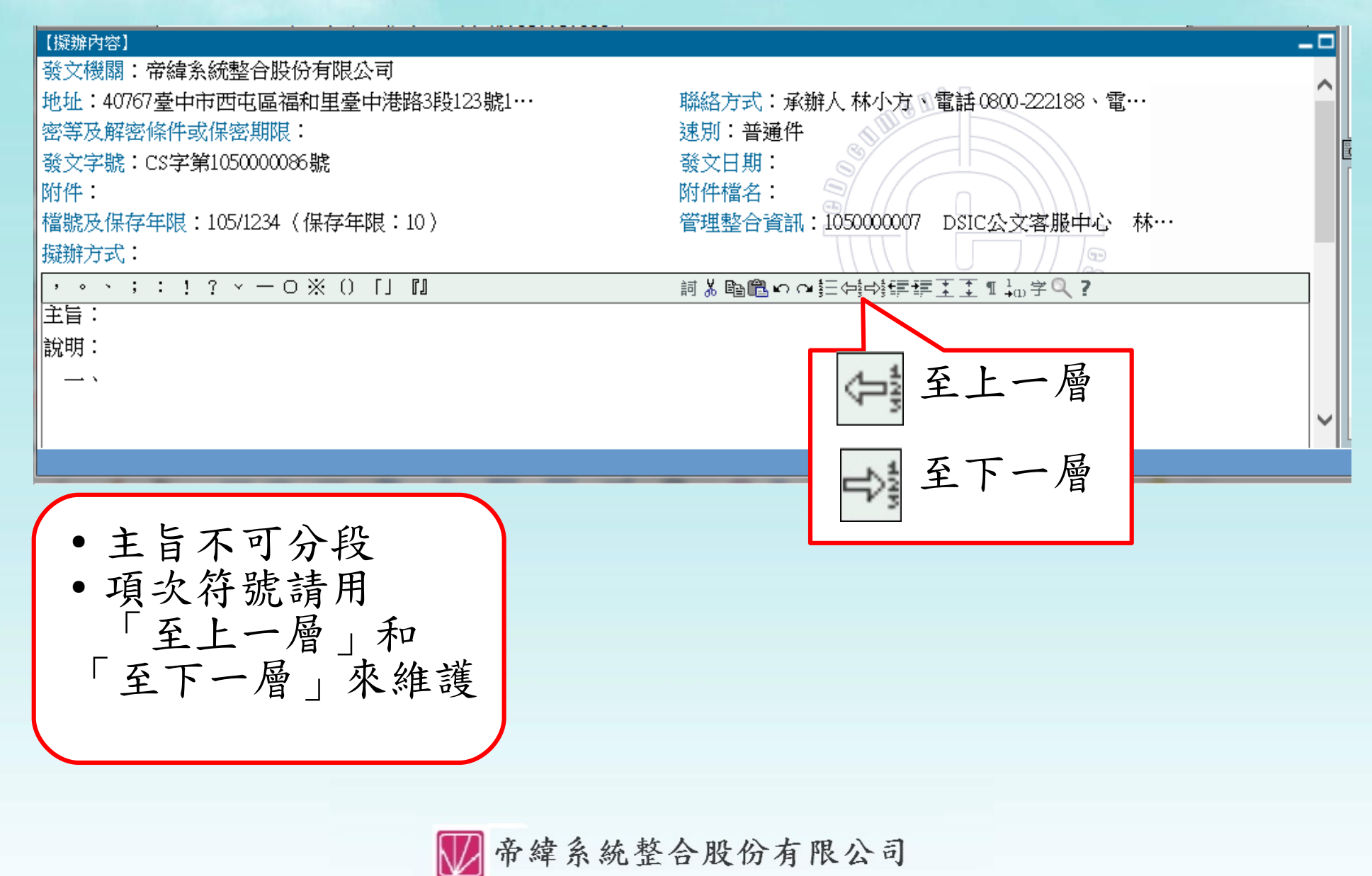

the plans that the contract

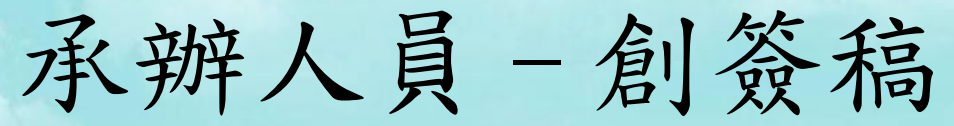

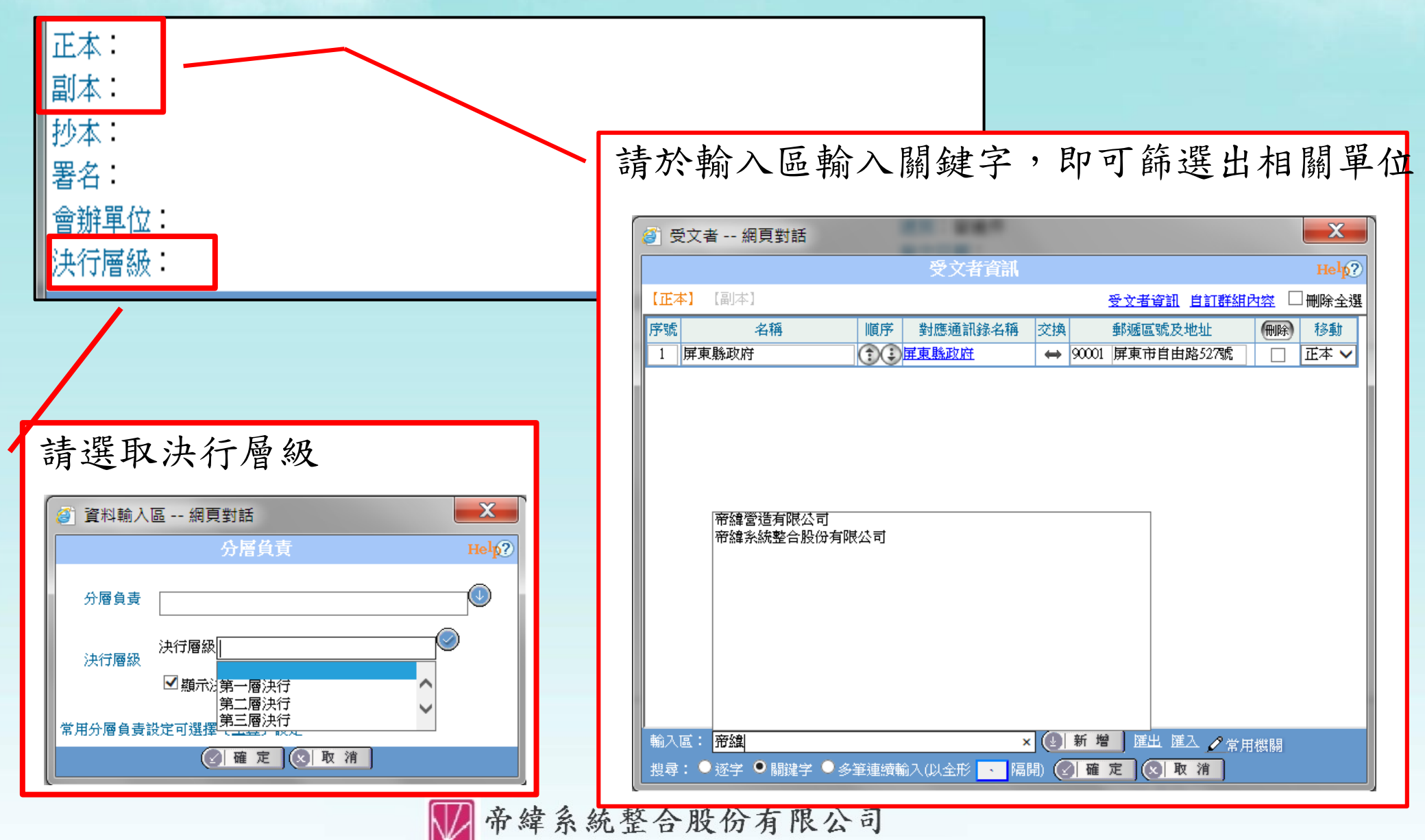

the plans that the contract

承辦人員 - 創簽稿

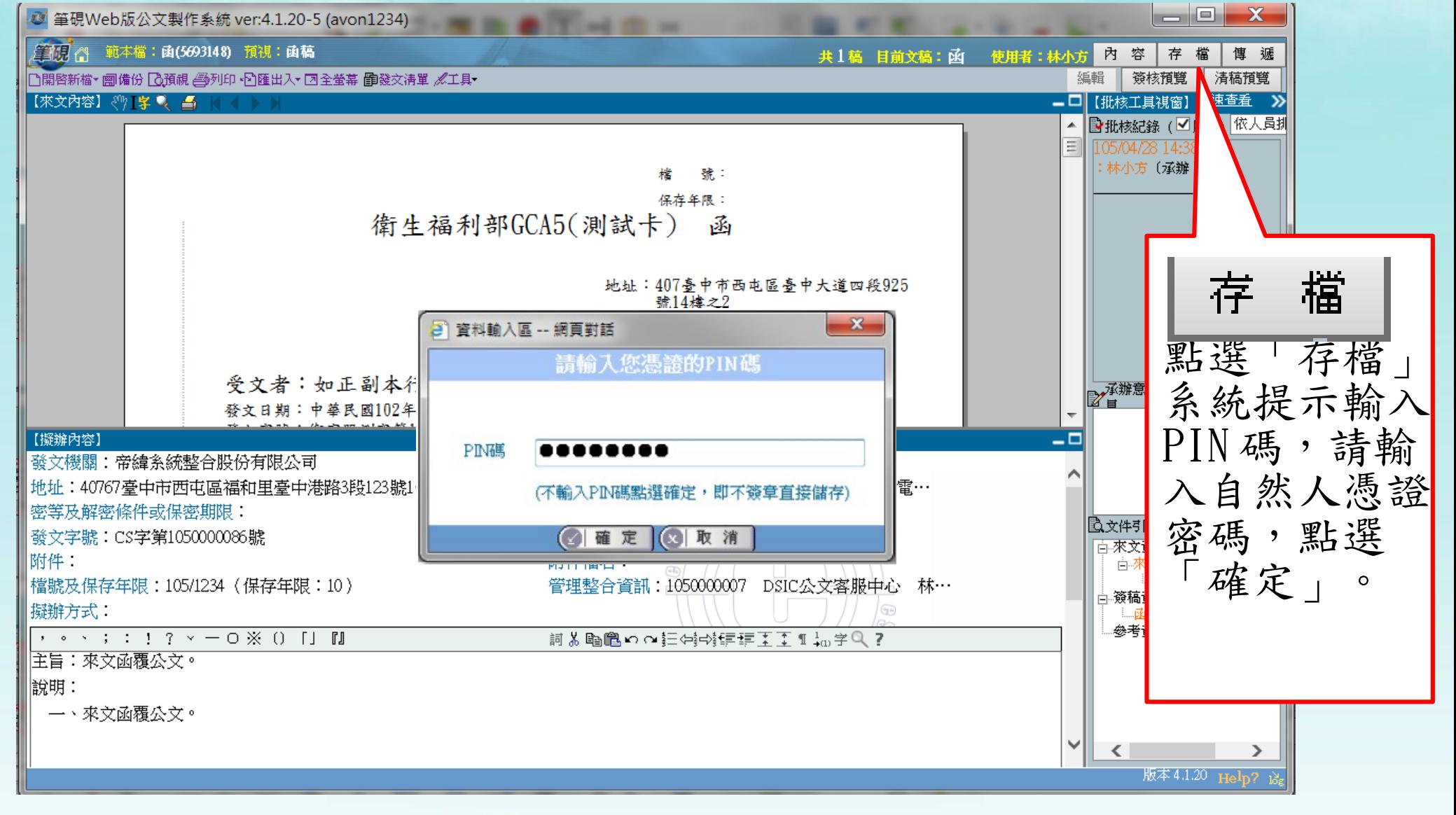

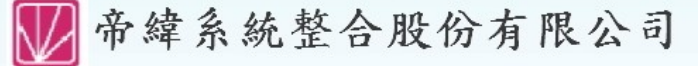

the plans that the top of

承辦人員 - 創簽稿

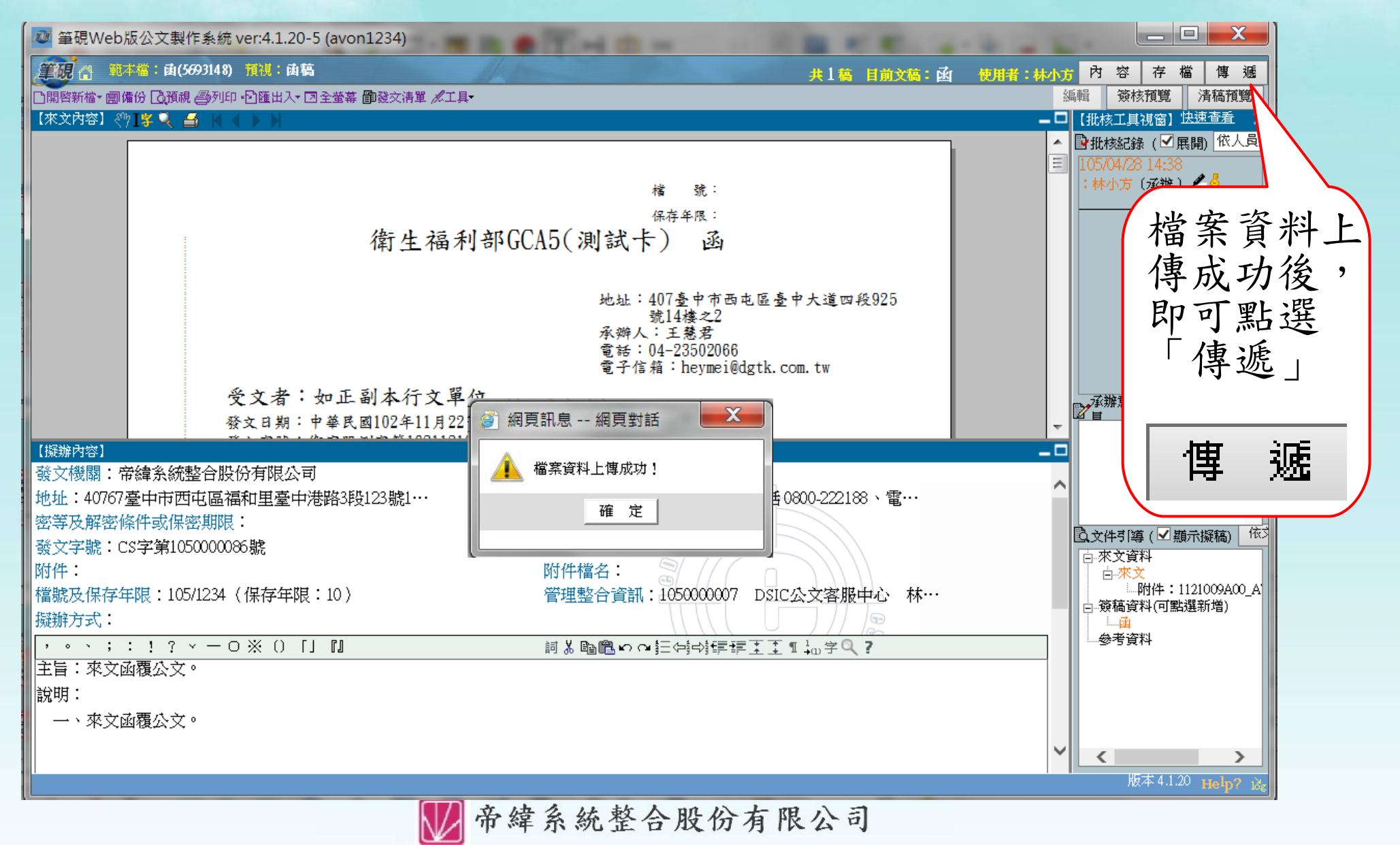

the place that the basic of

承辦人員 - 創簽稿

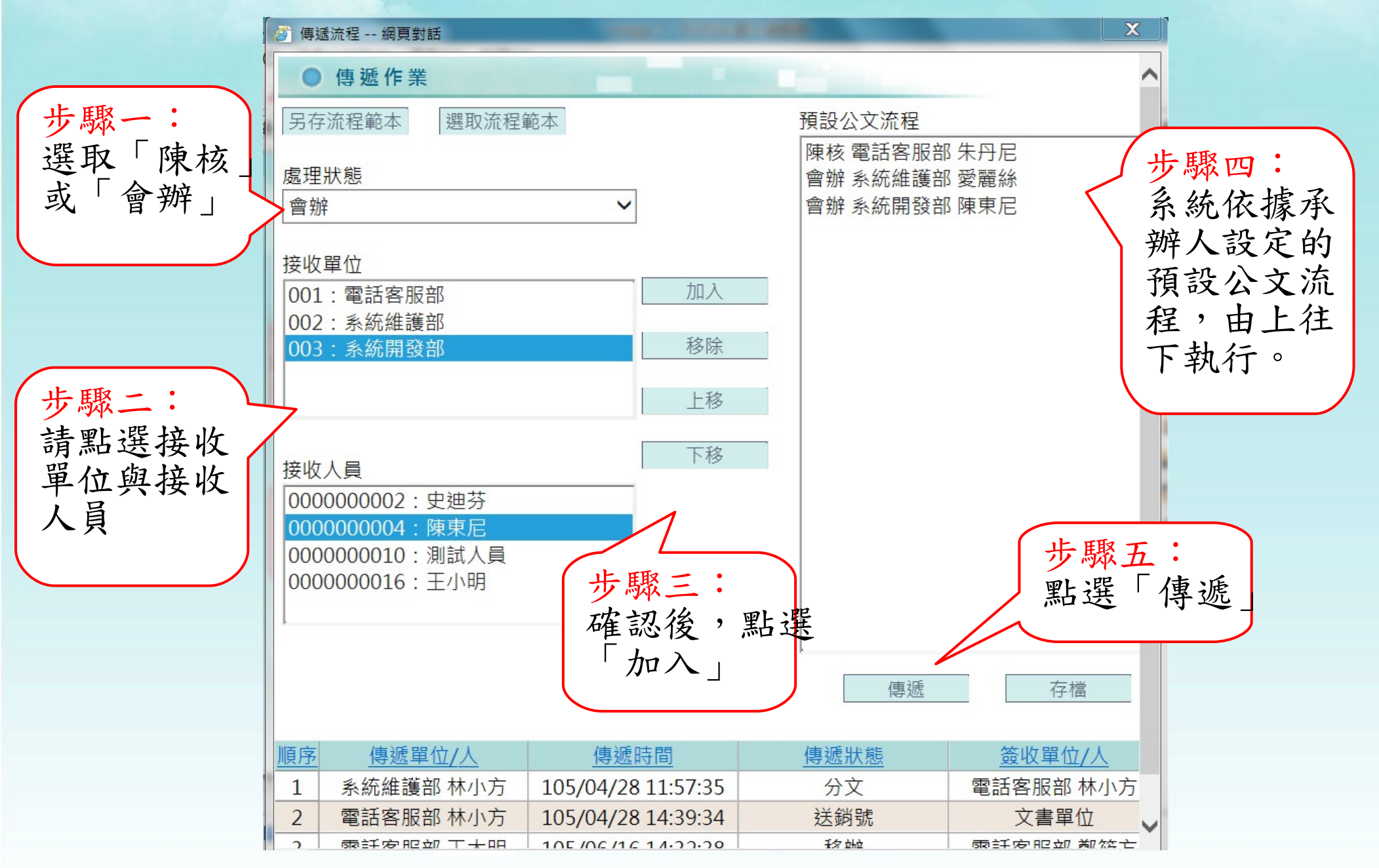

a give the three of

承辦人員 - 創簽稿

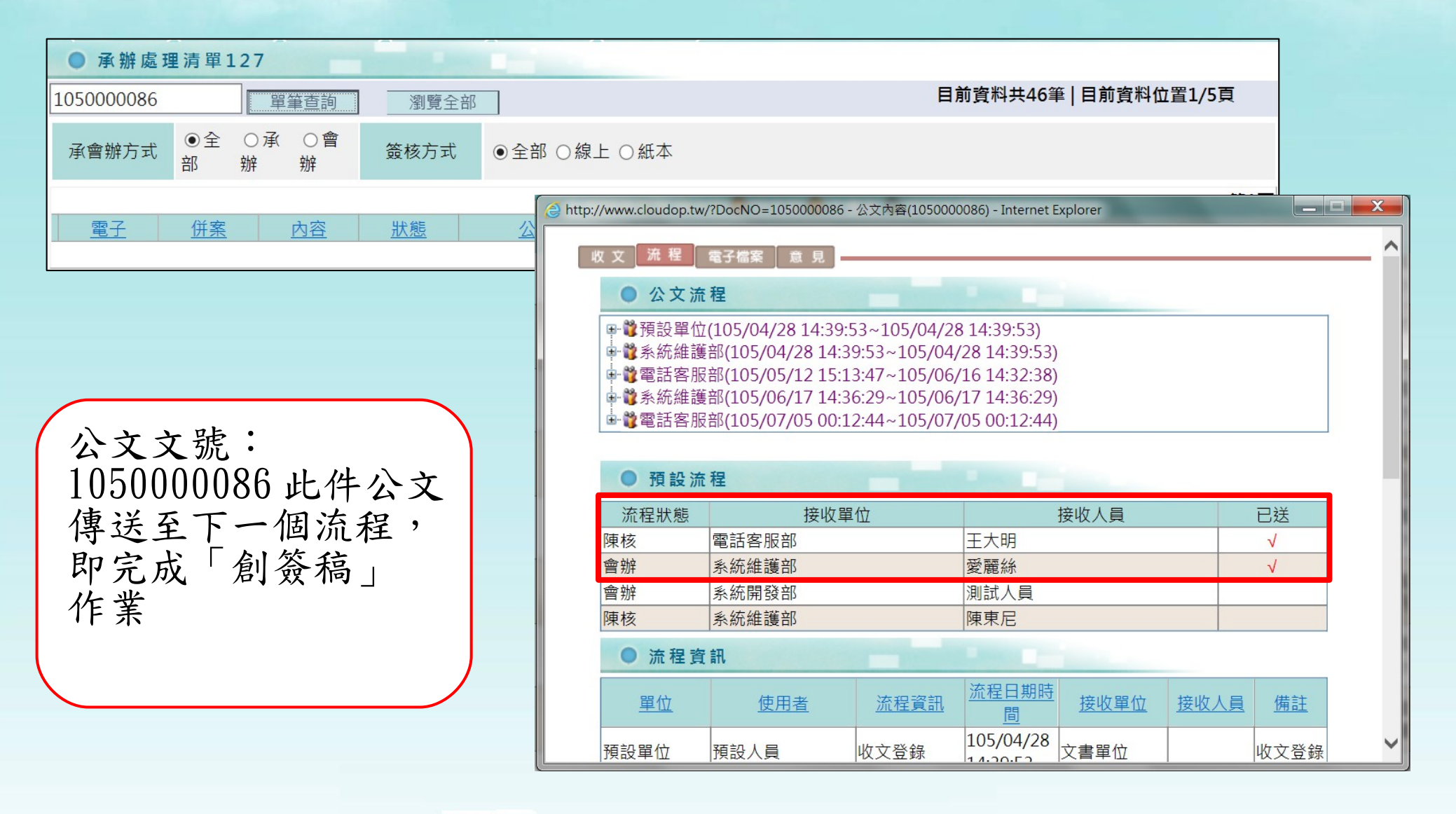

帝緯系統整合股份有限公司

the plans of the control of

#### 承辦人員 - 會辦公文

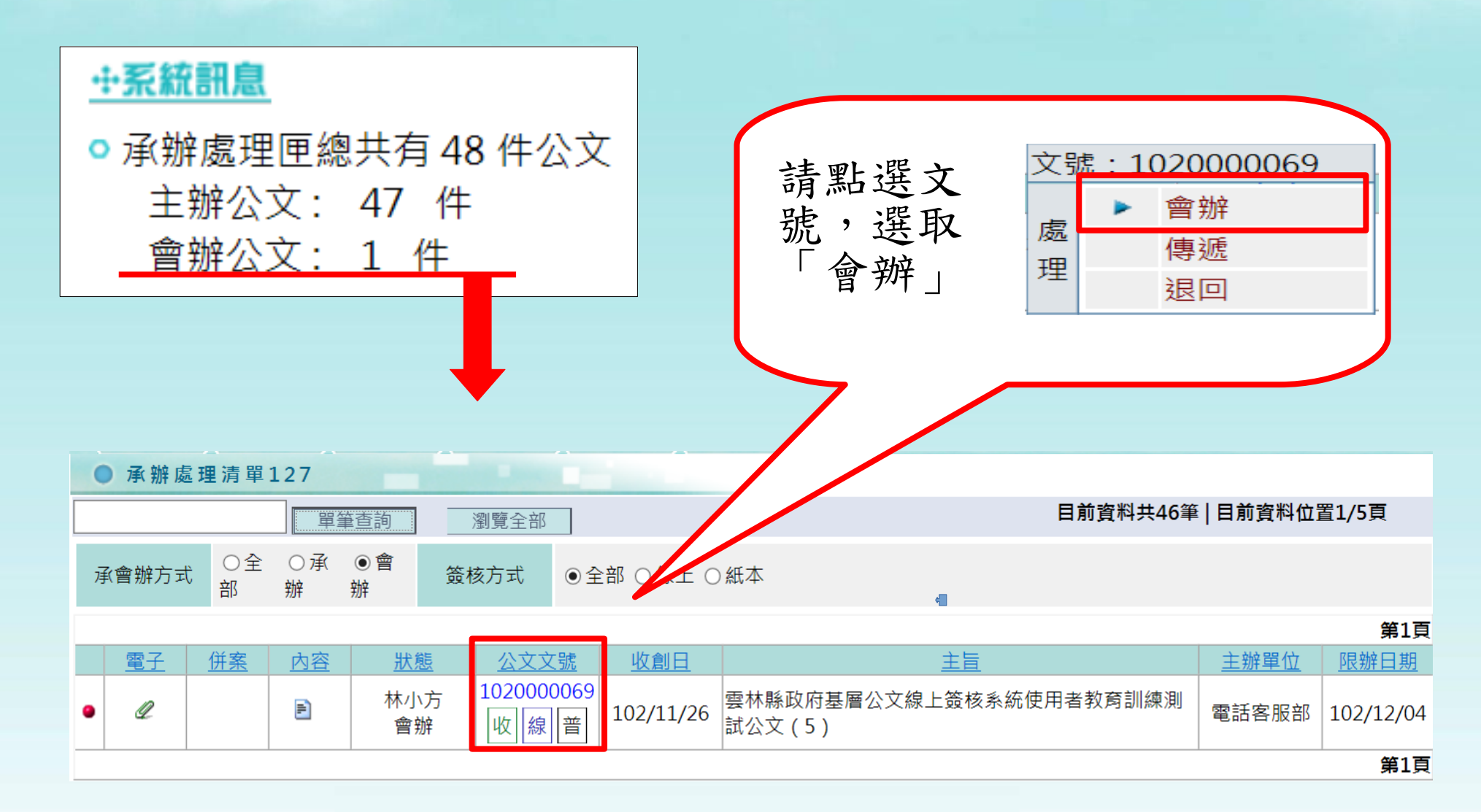

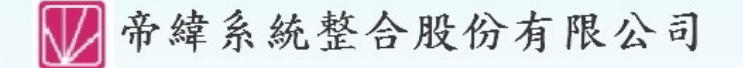

the fact that the same

承辦人員 - 會辦公文

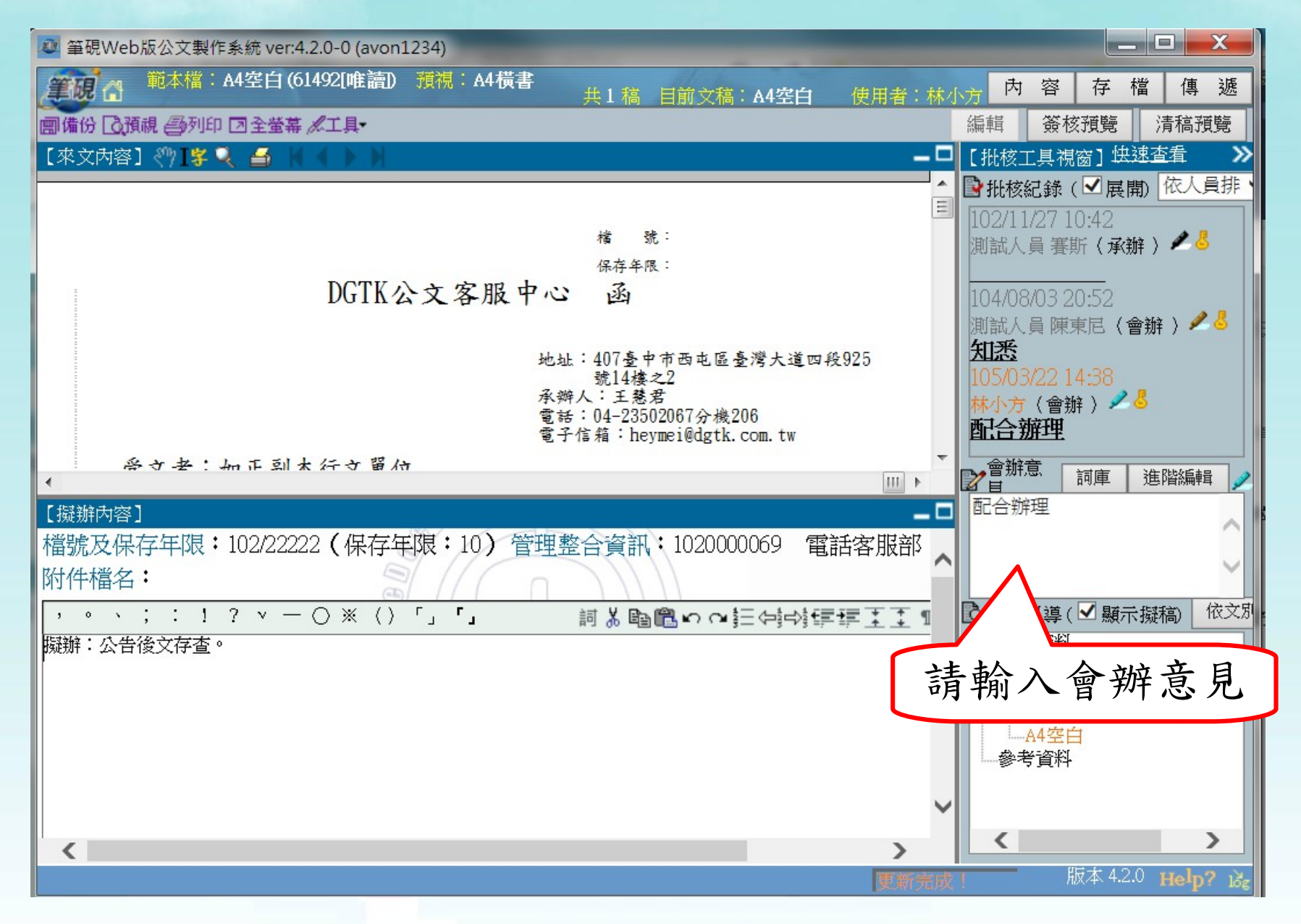

the plan that the control

承辦人員 - 會辦公文

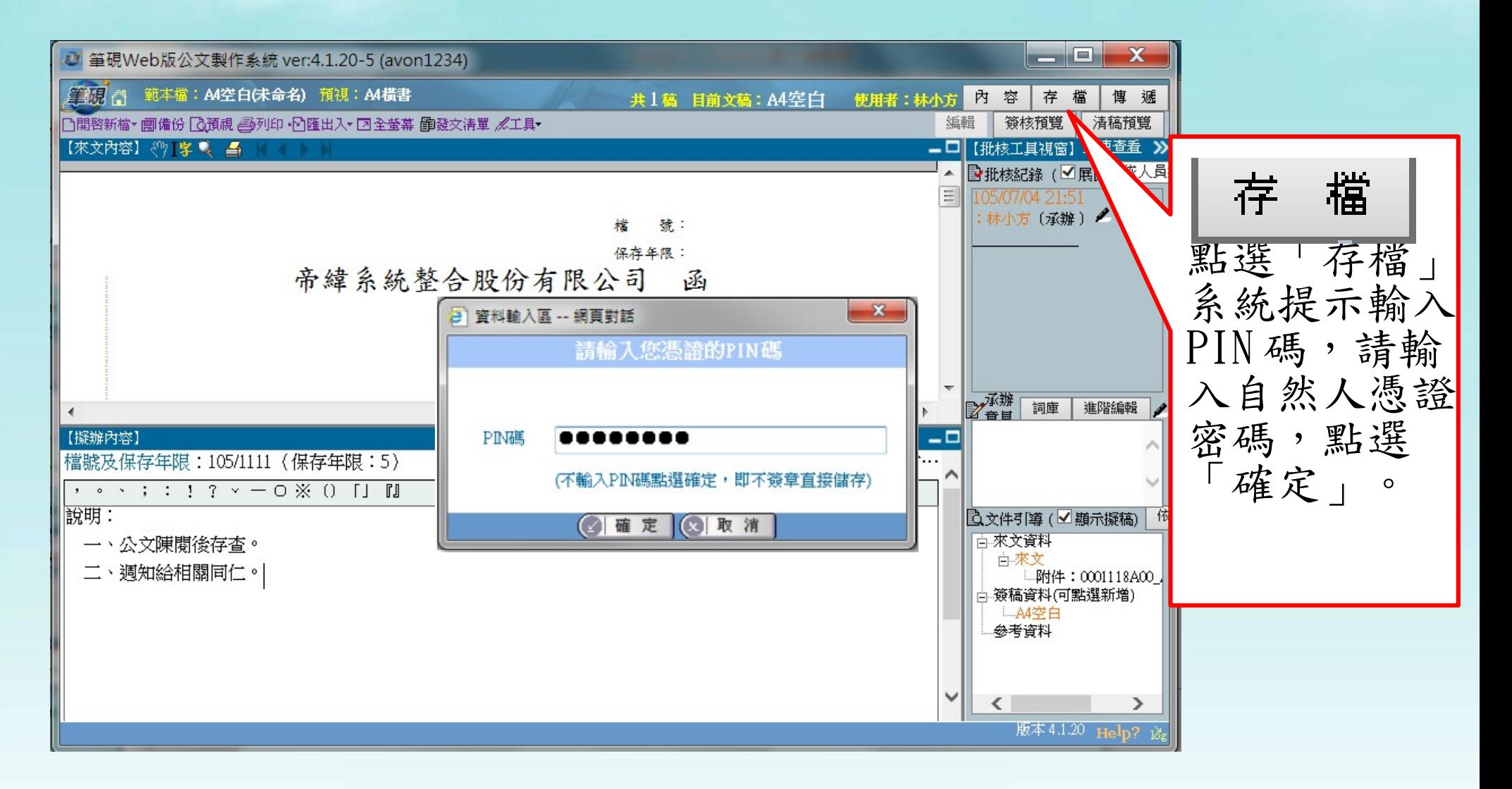

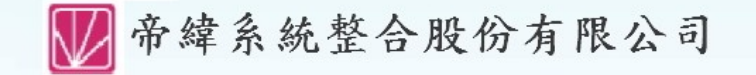

the plans of the control of

承辦人員 - 會辦公文

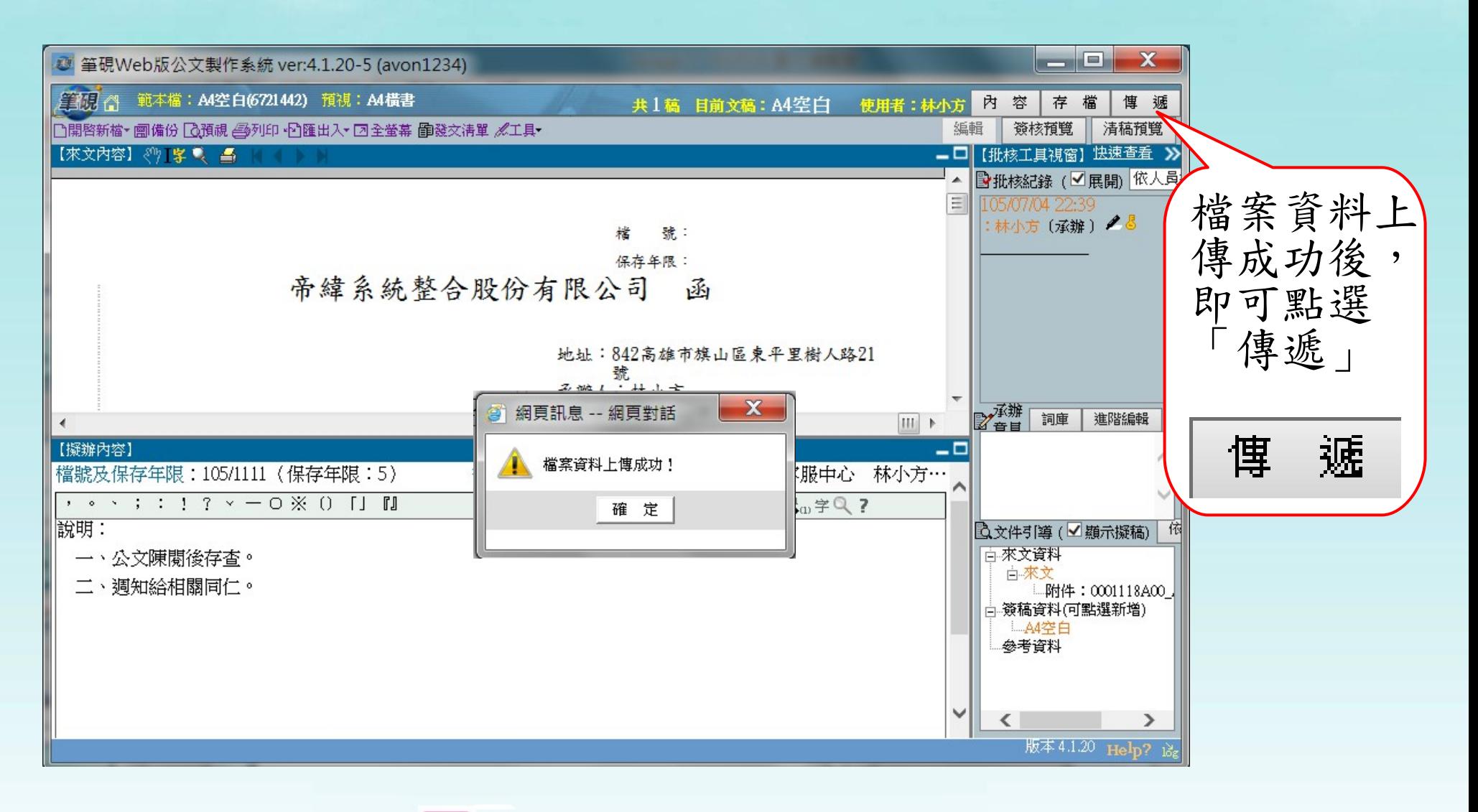

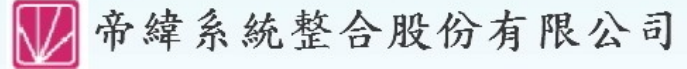

the plan that the control

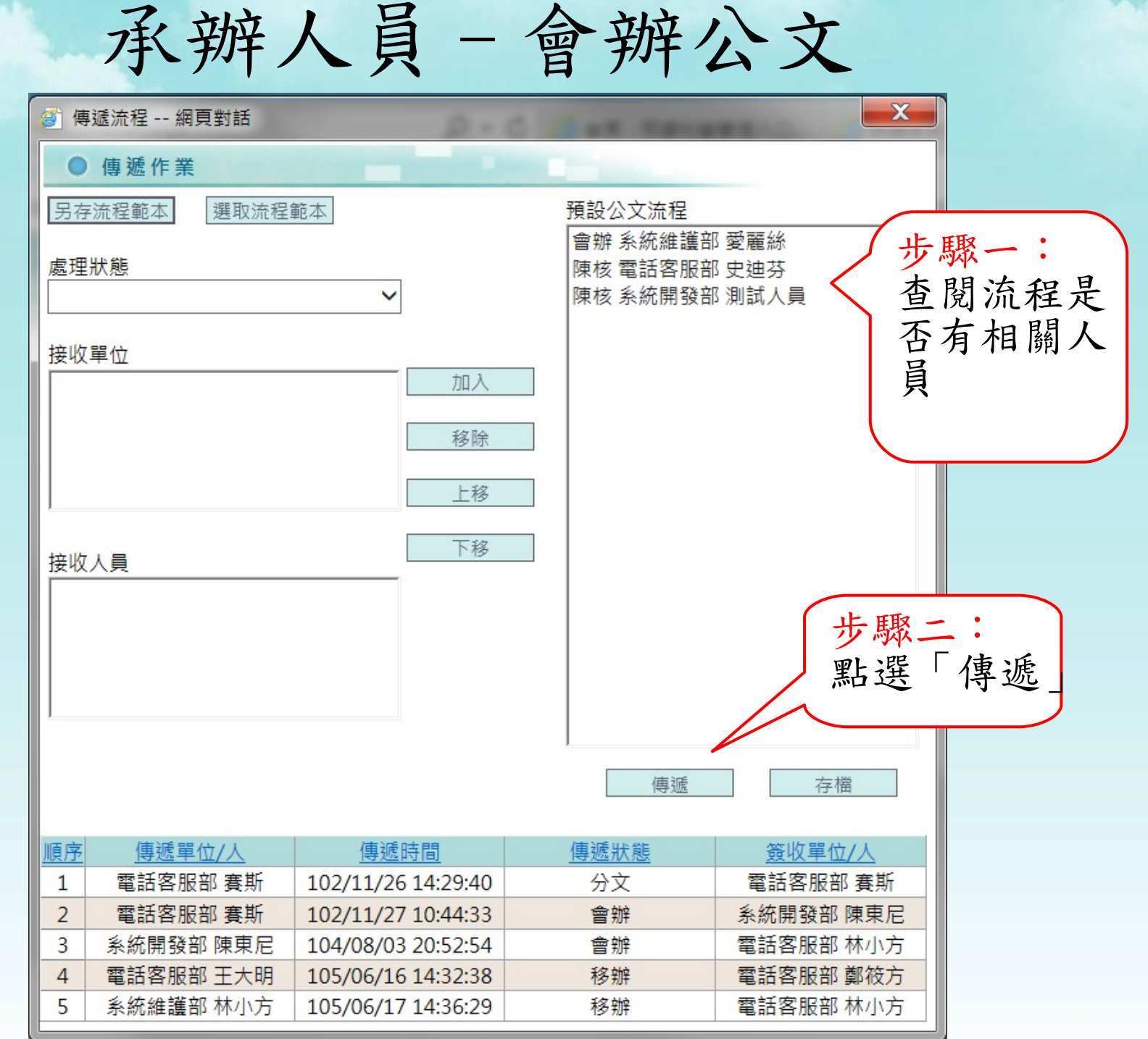

the plans that the contract

承辦人員 - 會辦公文

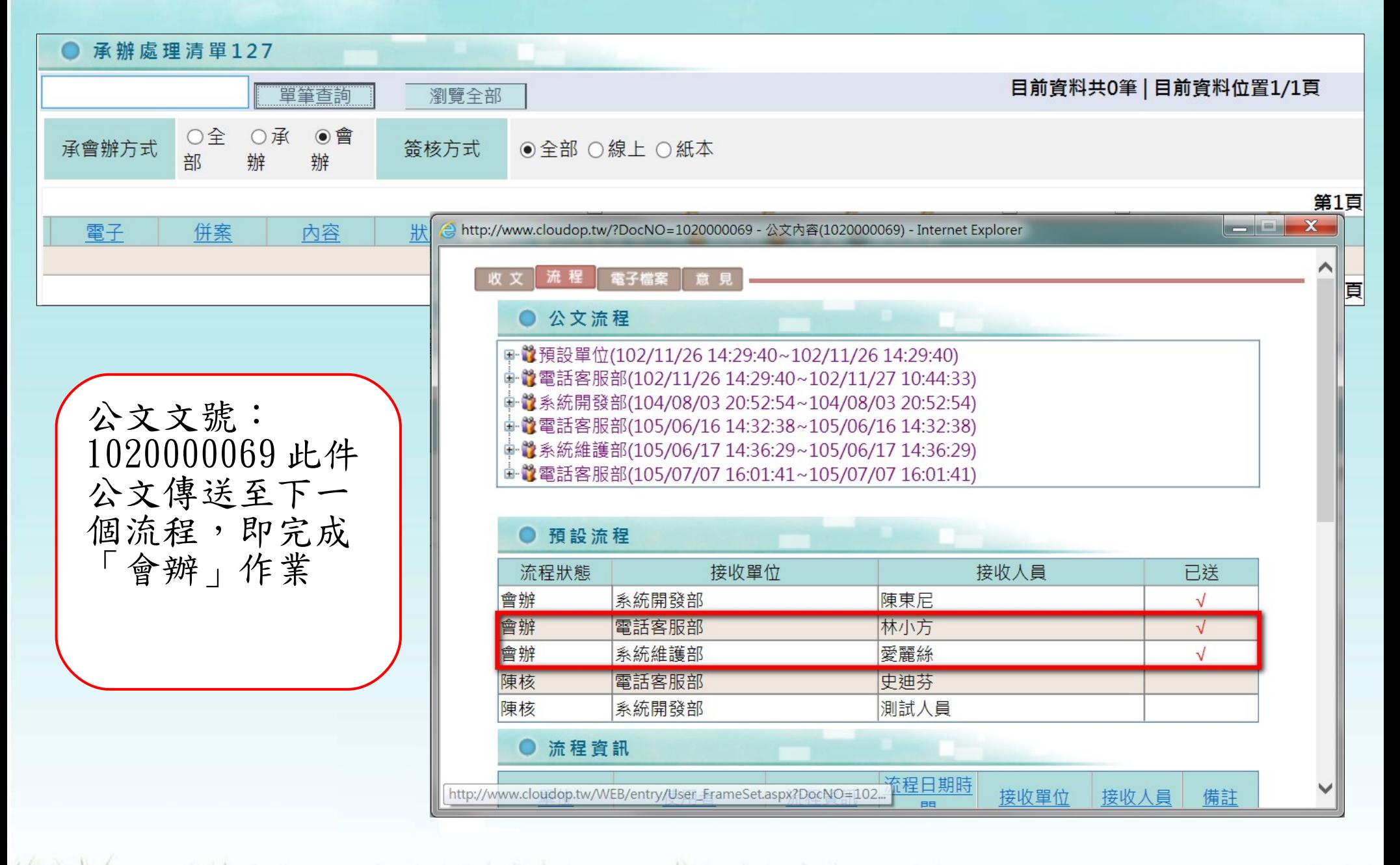

#### 承辦人員 - 繕打新公文

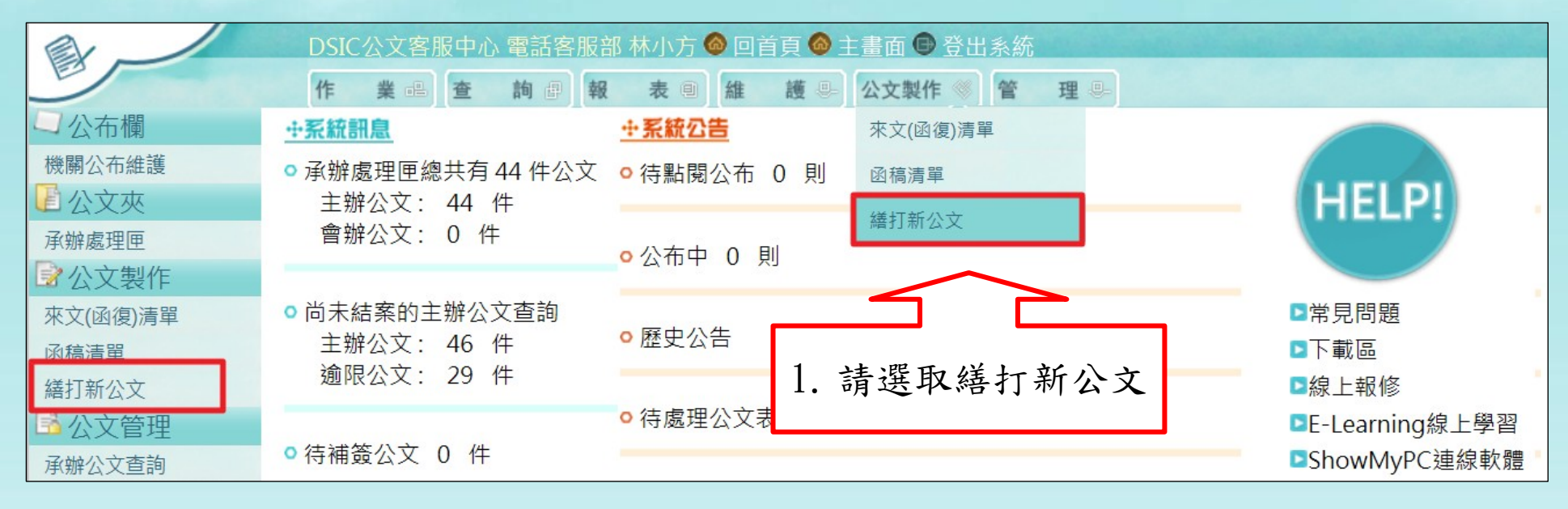

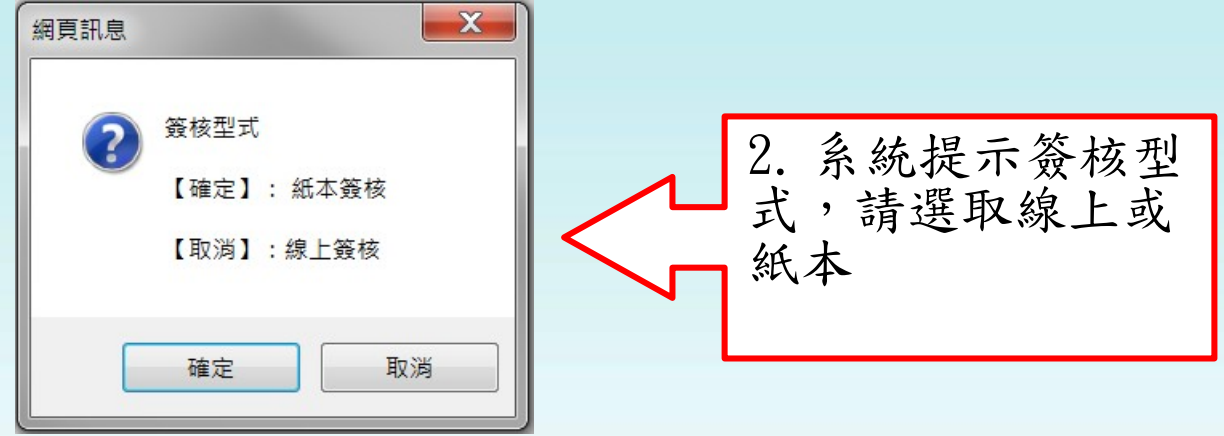

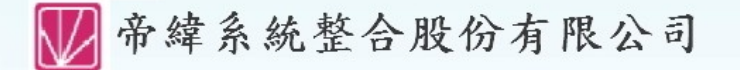

the plans of the control of the control of the

承辦人員 - 繕打新公文

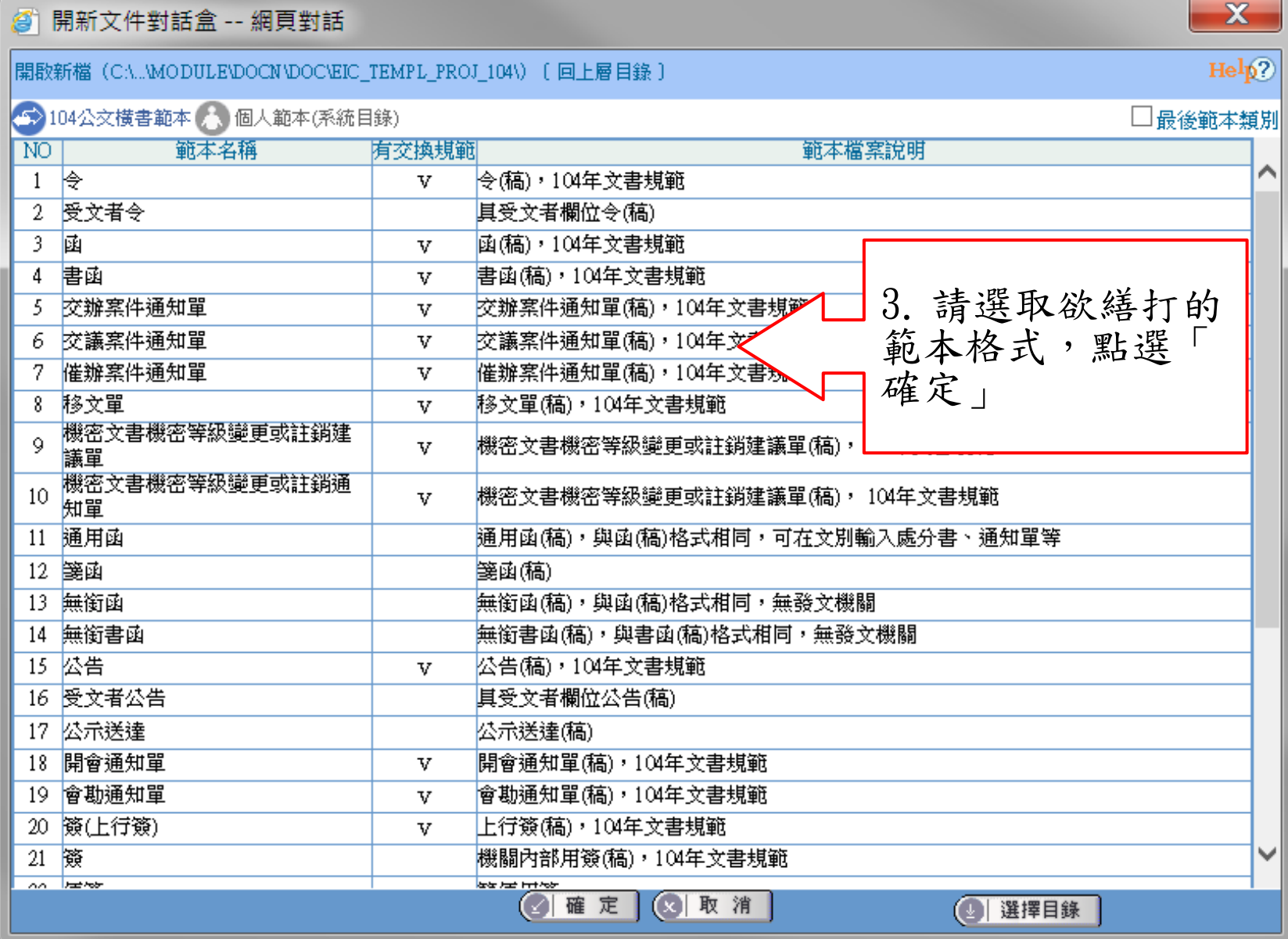

承辦人員 - 繕打新公文

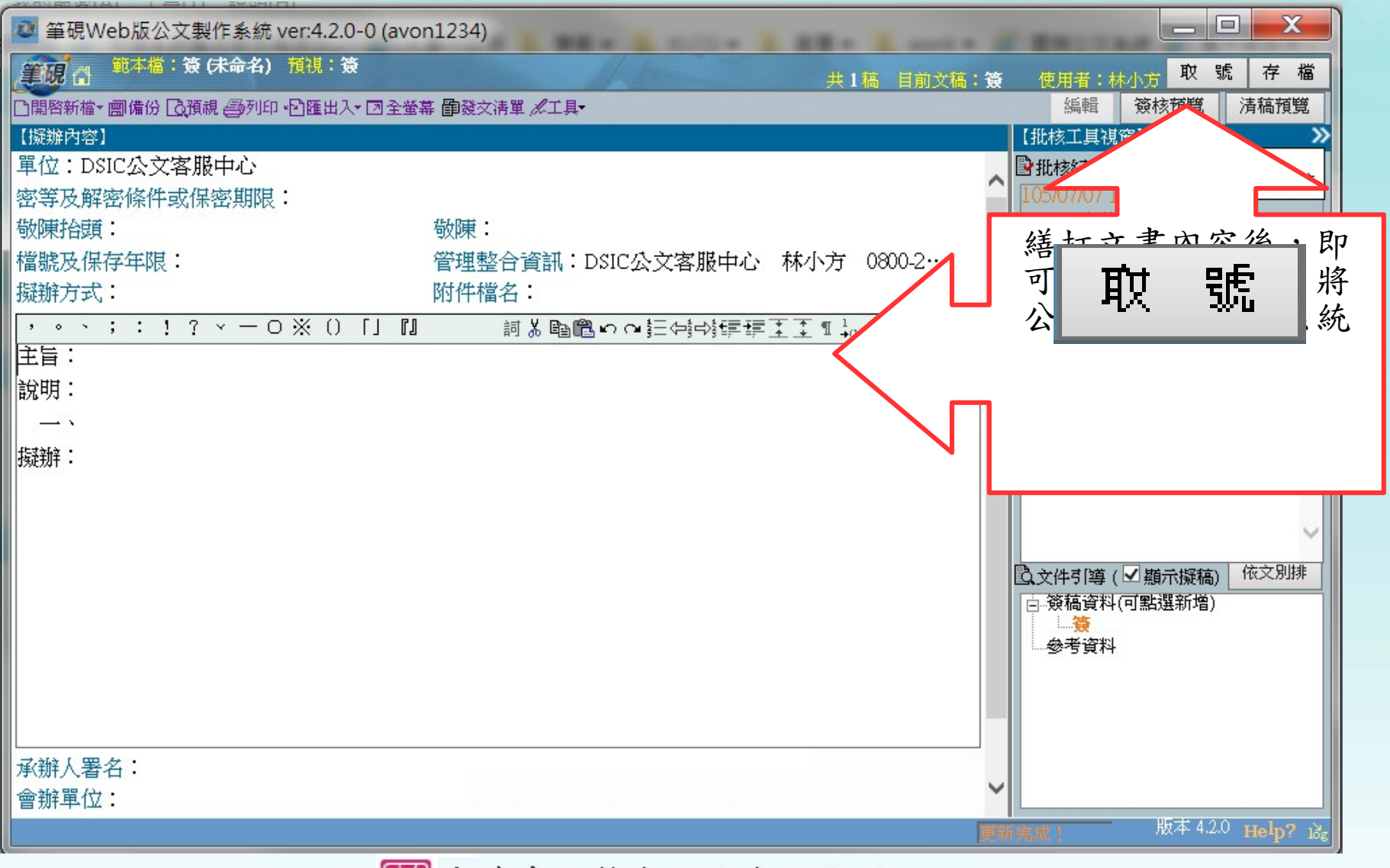

■帝緯系統整合股份有限公司

承辦人 - 表單申請

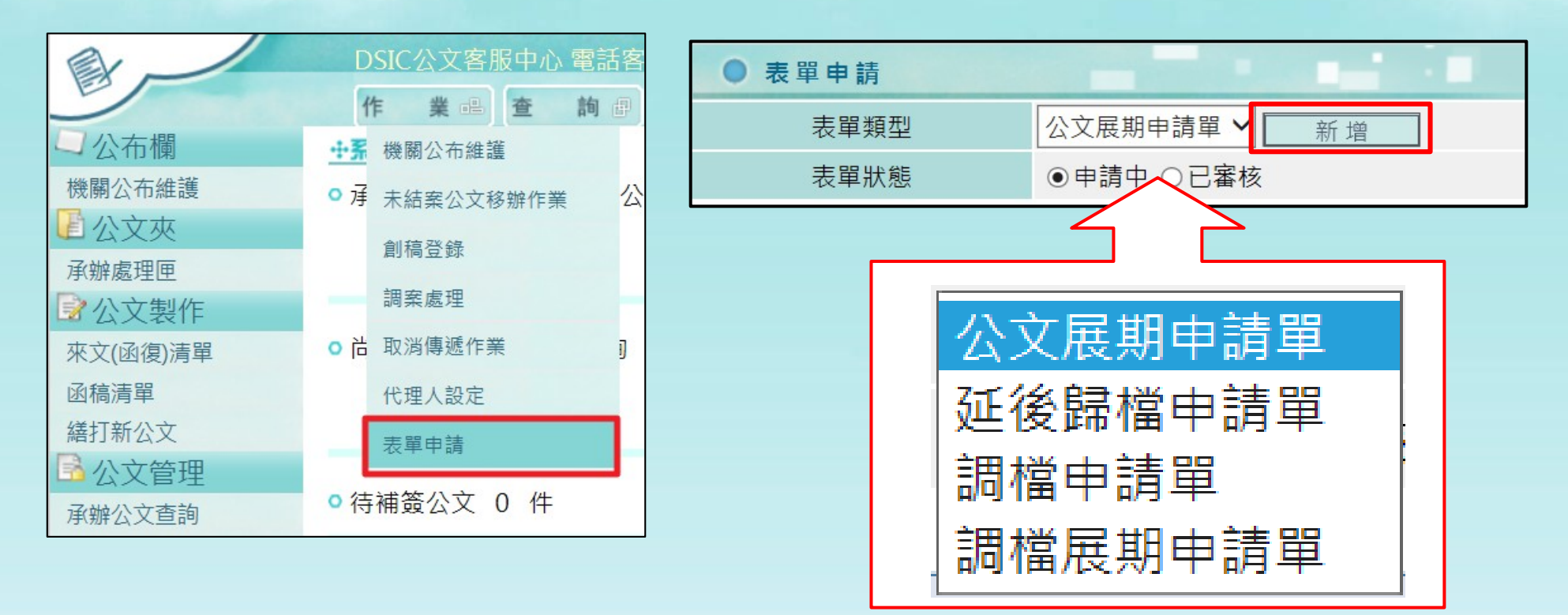

請於表單類型選取申請表單的格式 ,選取後點選「新增」系統會提供 相關欄位填寫。

the plans that the contract

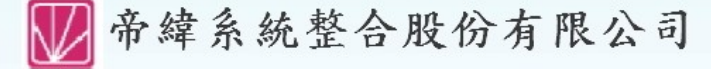

承辦人 - 表單申請

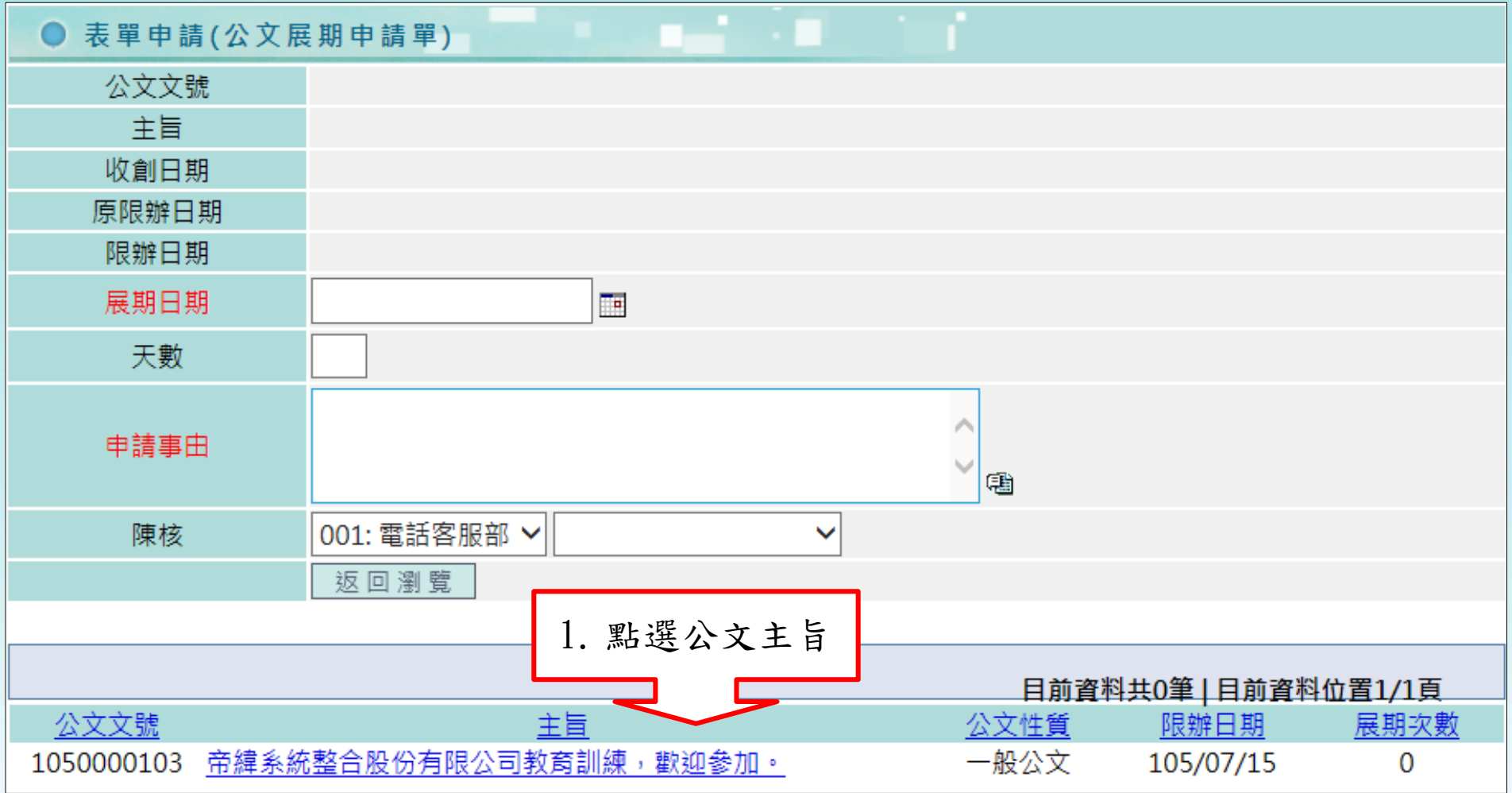

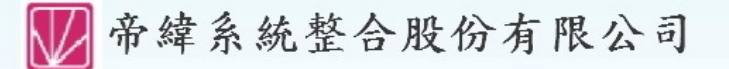

a give the three of

承辦人 - 表單申請

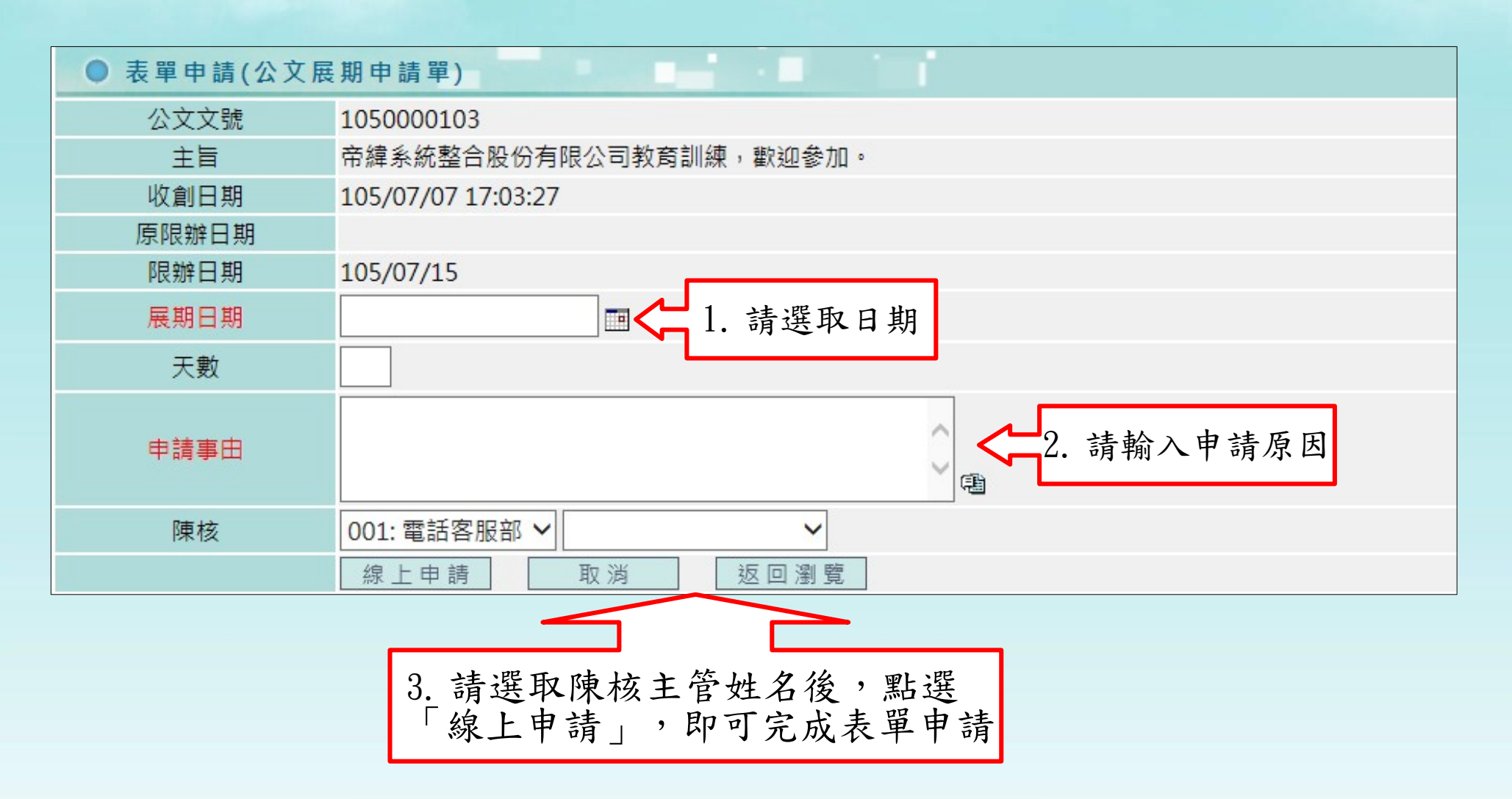

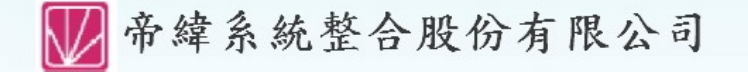

the plan that the control

### 承辦人 - 取消傳遞作業

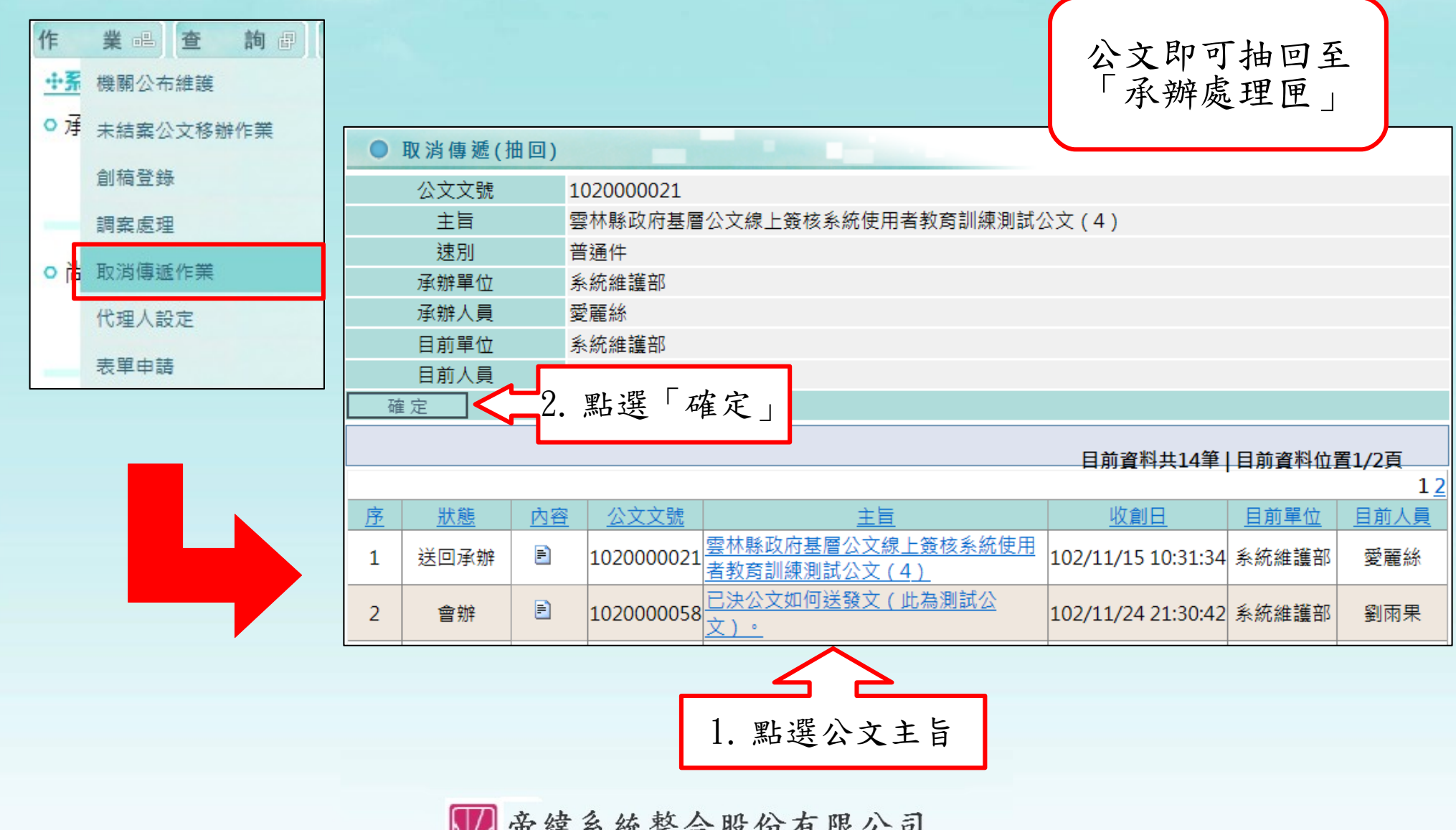

IW

承辦人-代理人設定

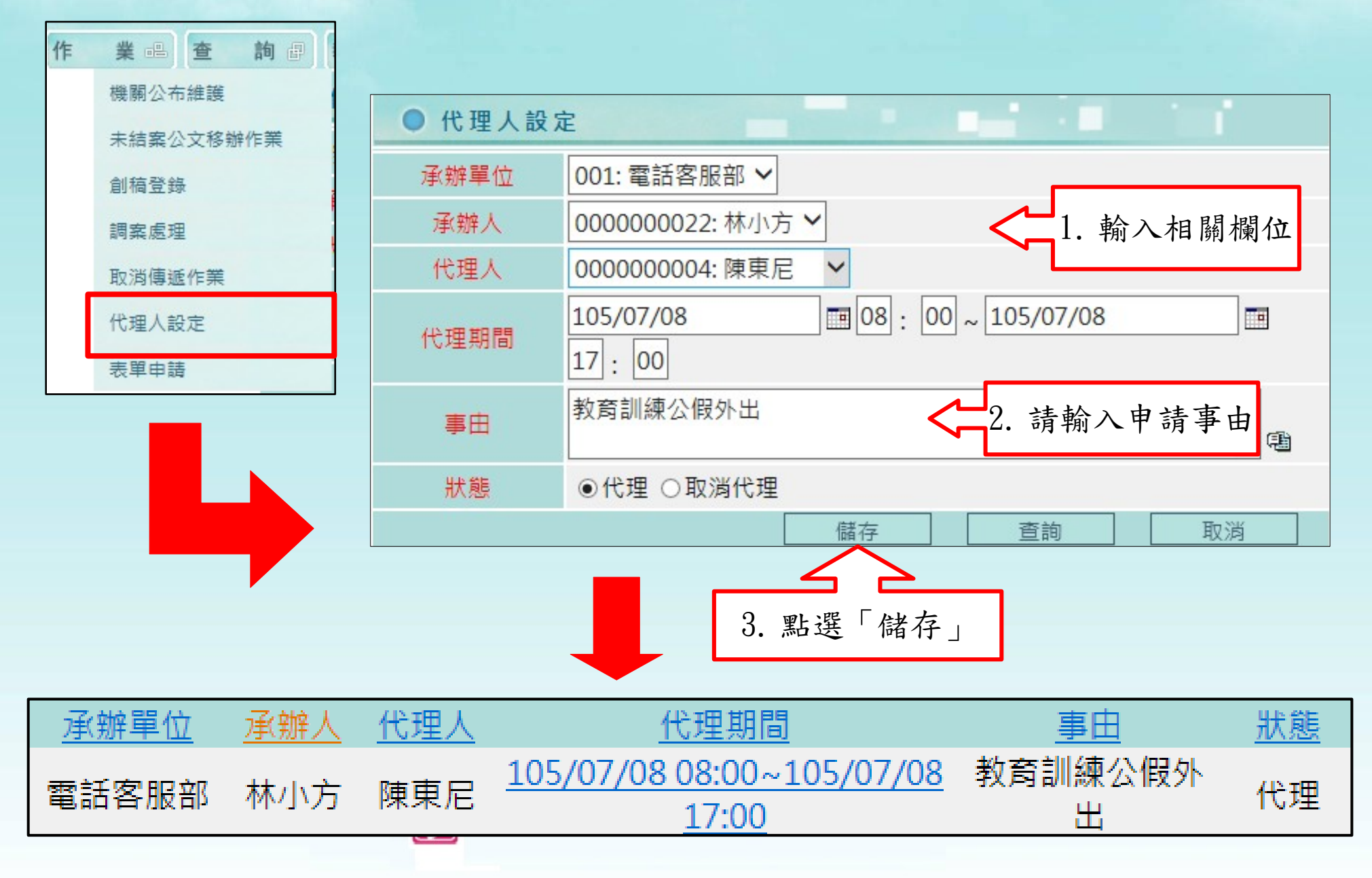

the property of the control of the

## 主管人員

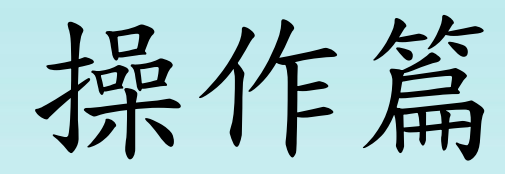

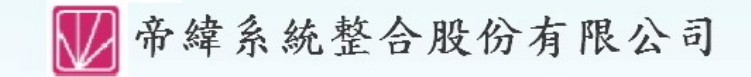

a when the third of

#### 主管人員 - 主畫面

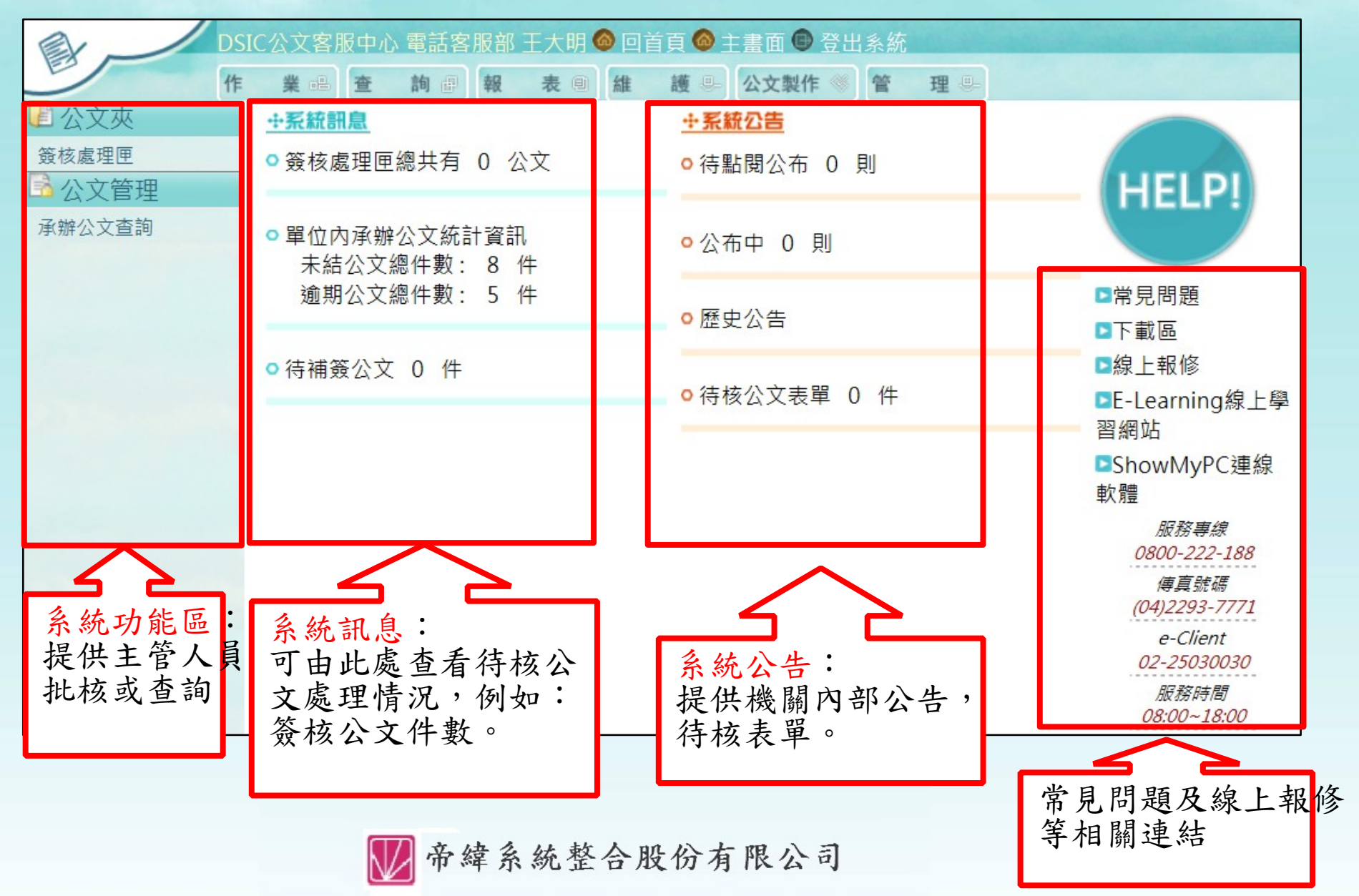

the plans of the control of the control of the

#### 主管人員 - 決行公文

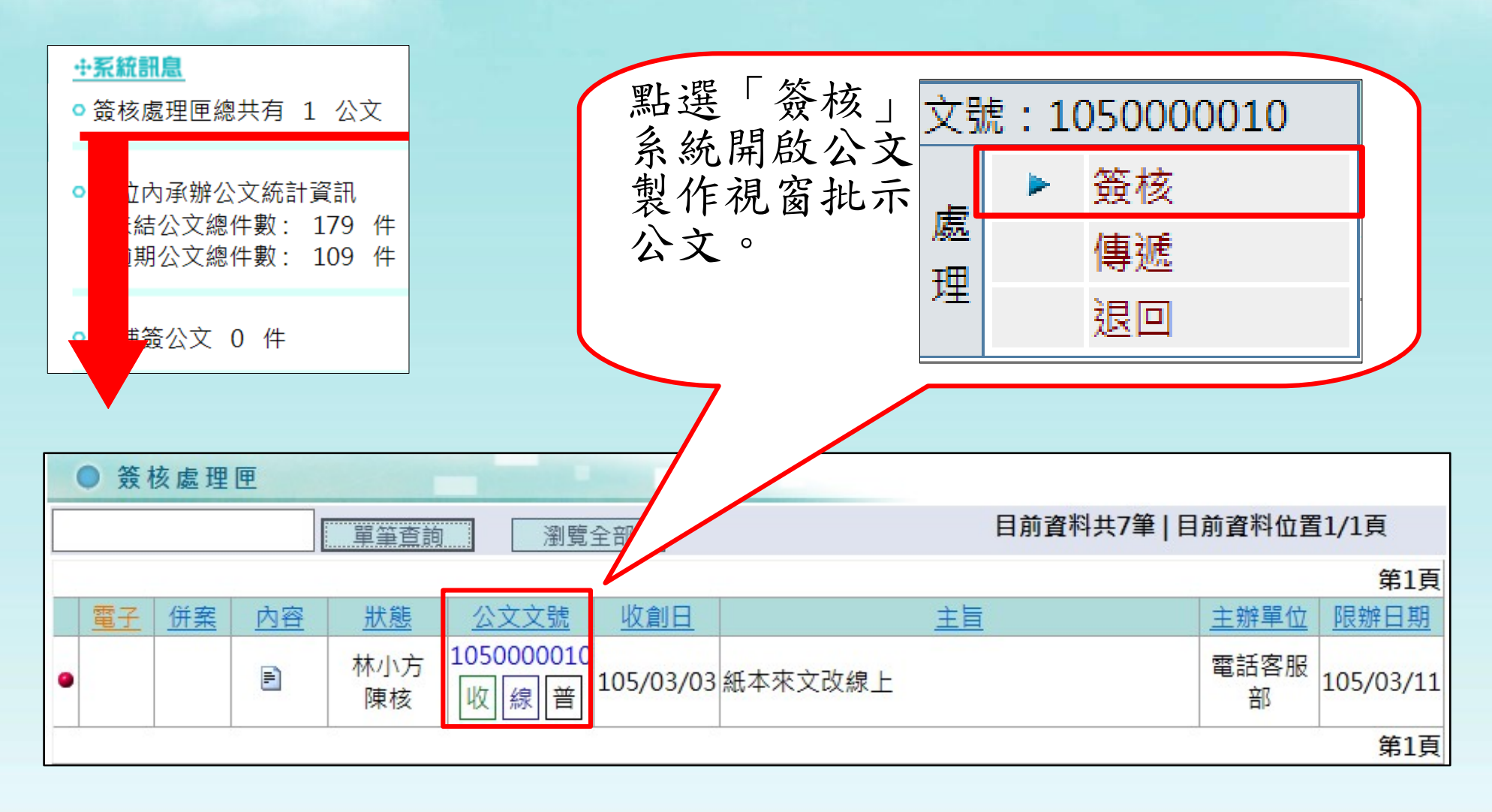

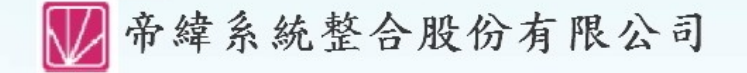

the plans of the control of the control of the

#### 主管人員 - 決行公文

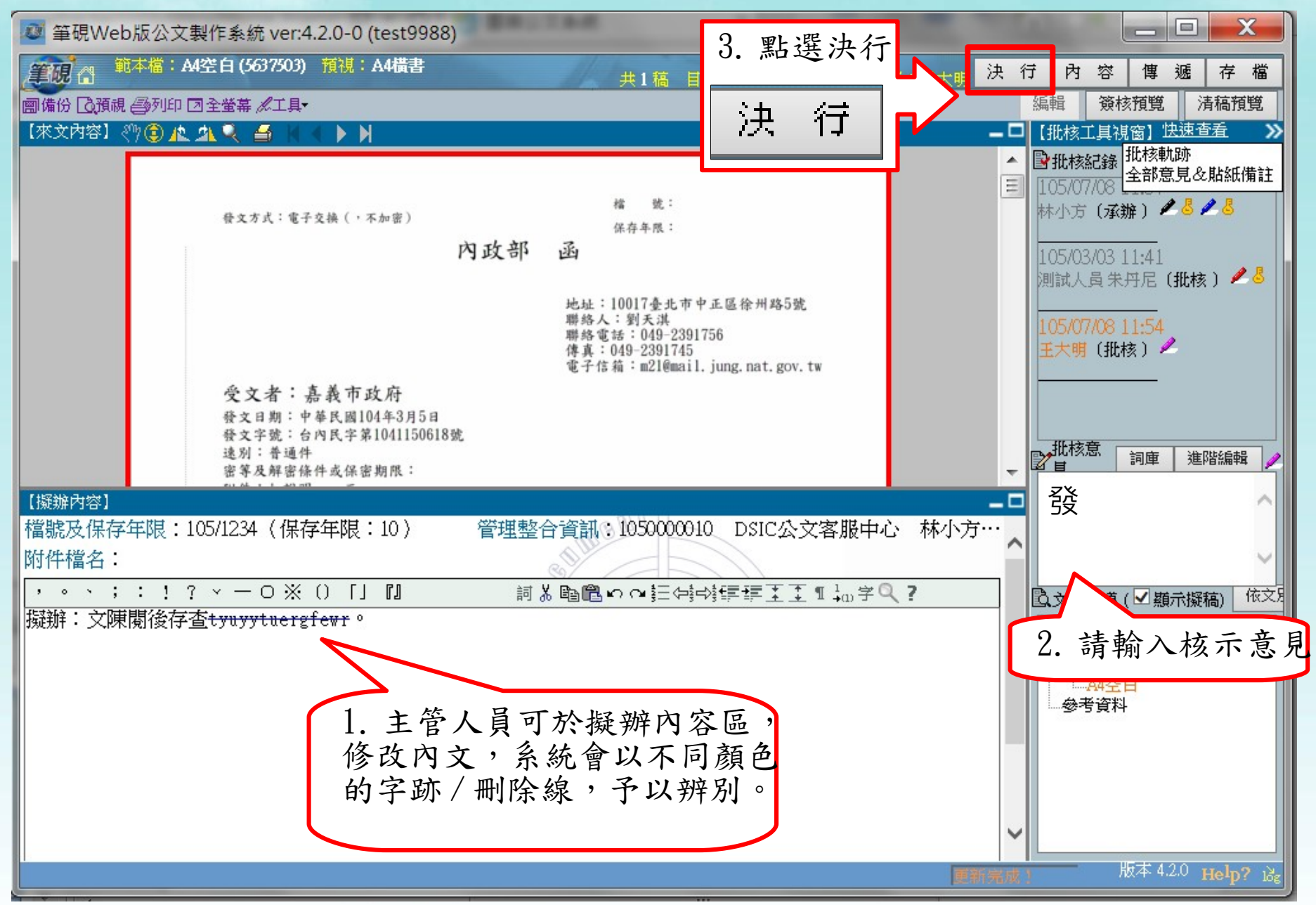

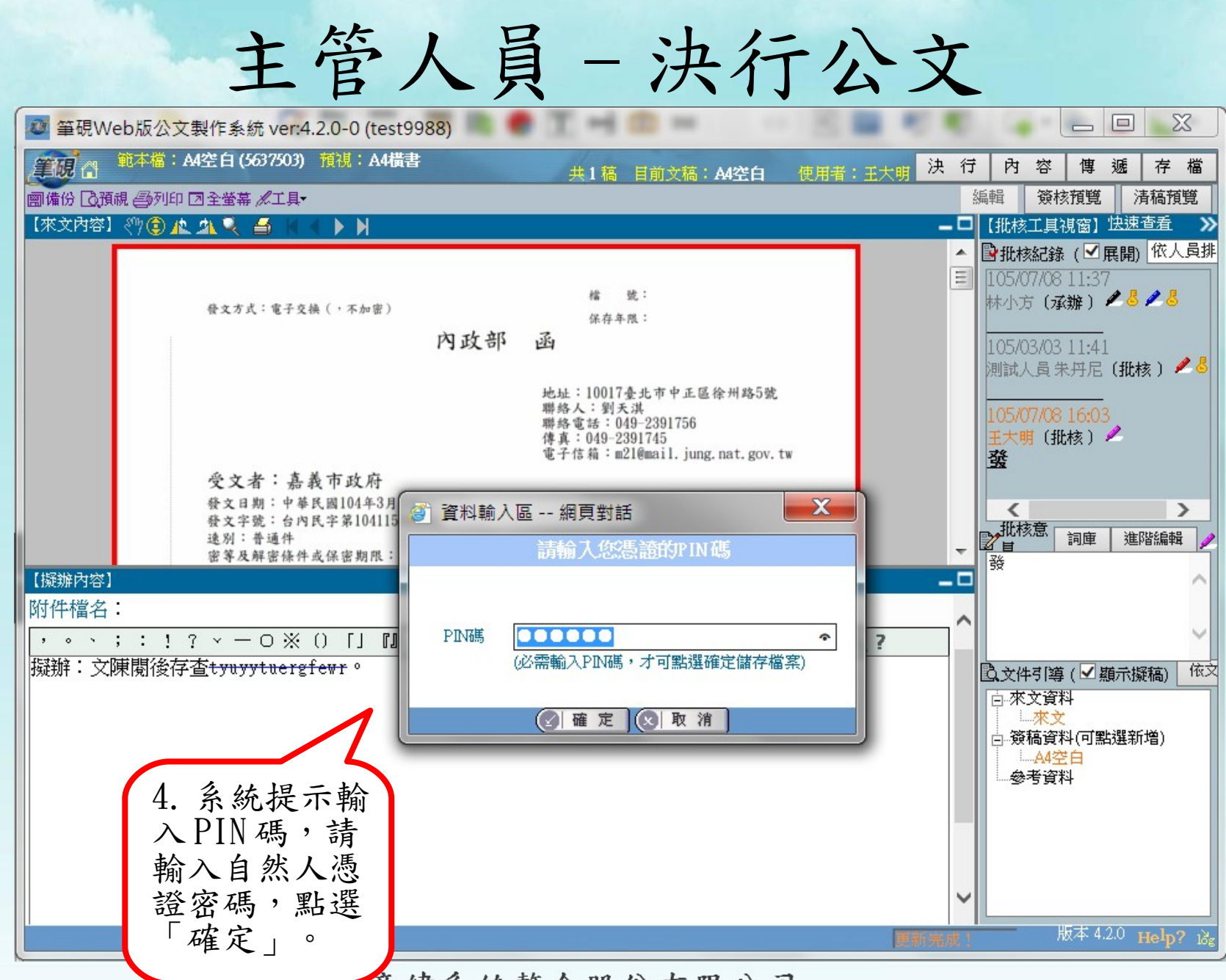

₩希緯系統整合股份有限公司

the fact that the same

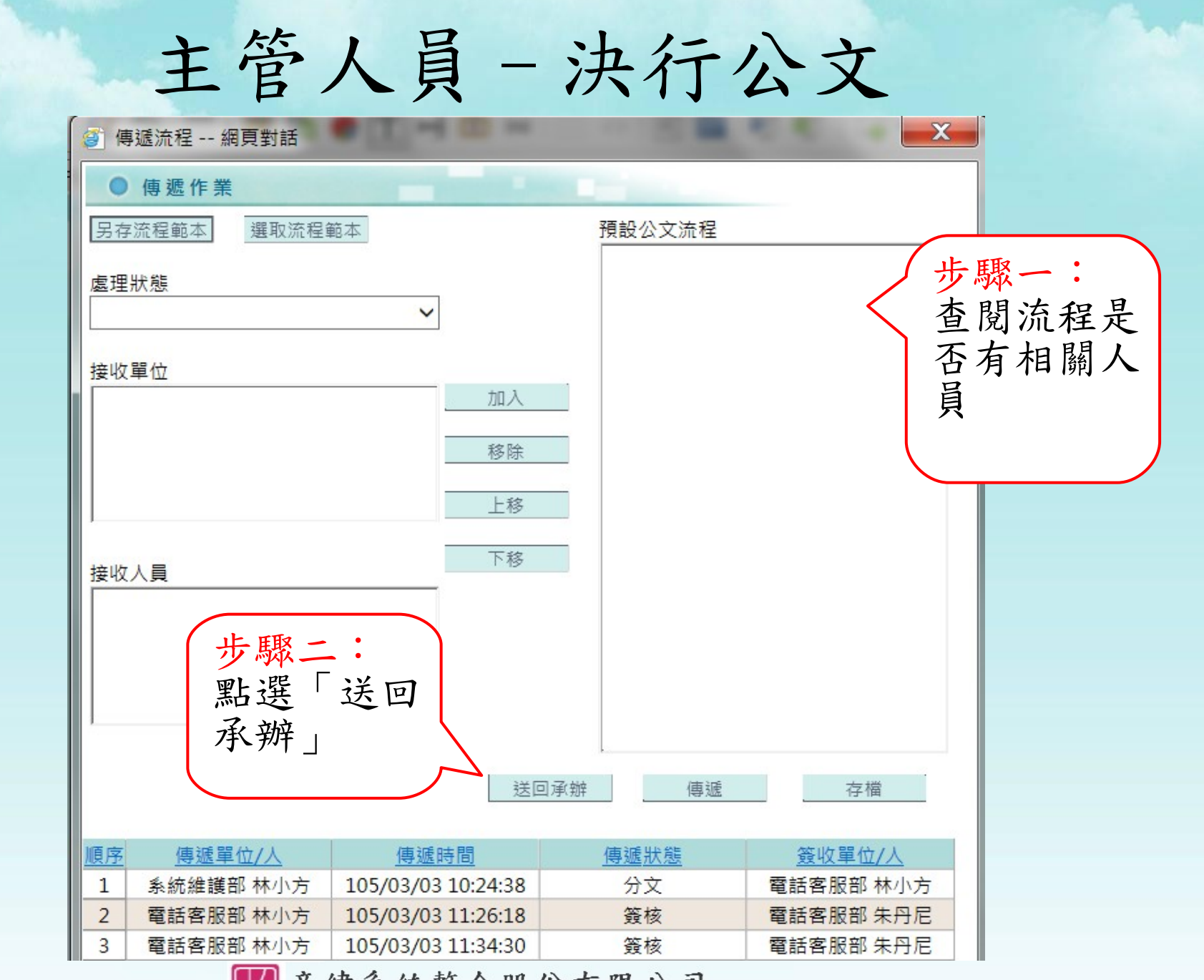

多帝緯系統整合股份有限公司

the fact that the same

### 主管人員 - 決行公文

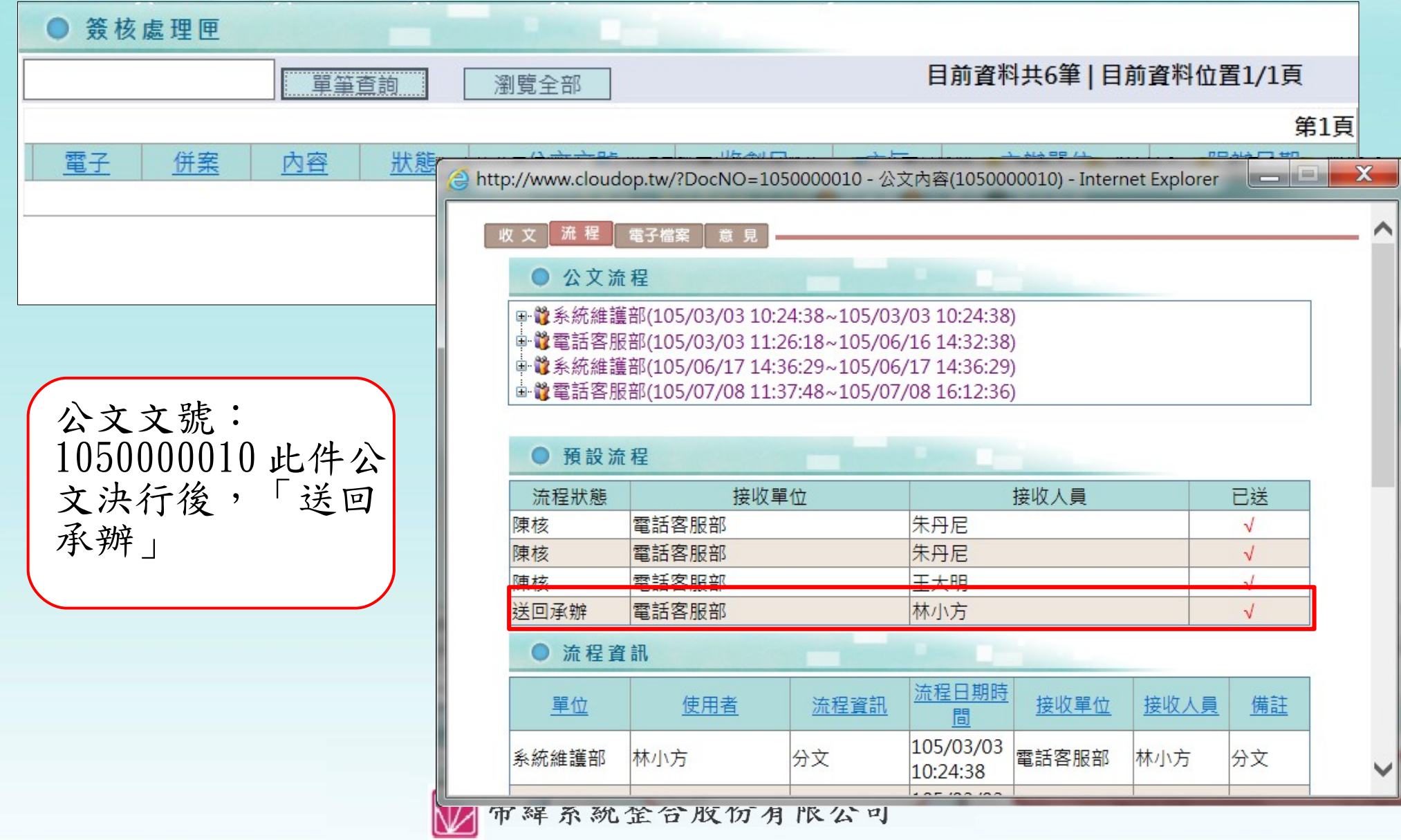

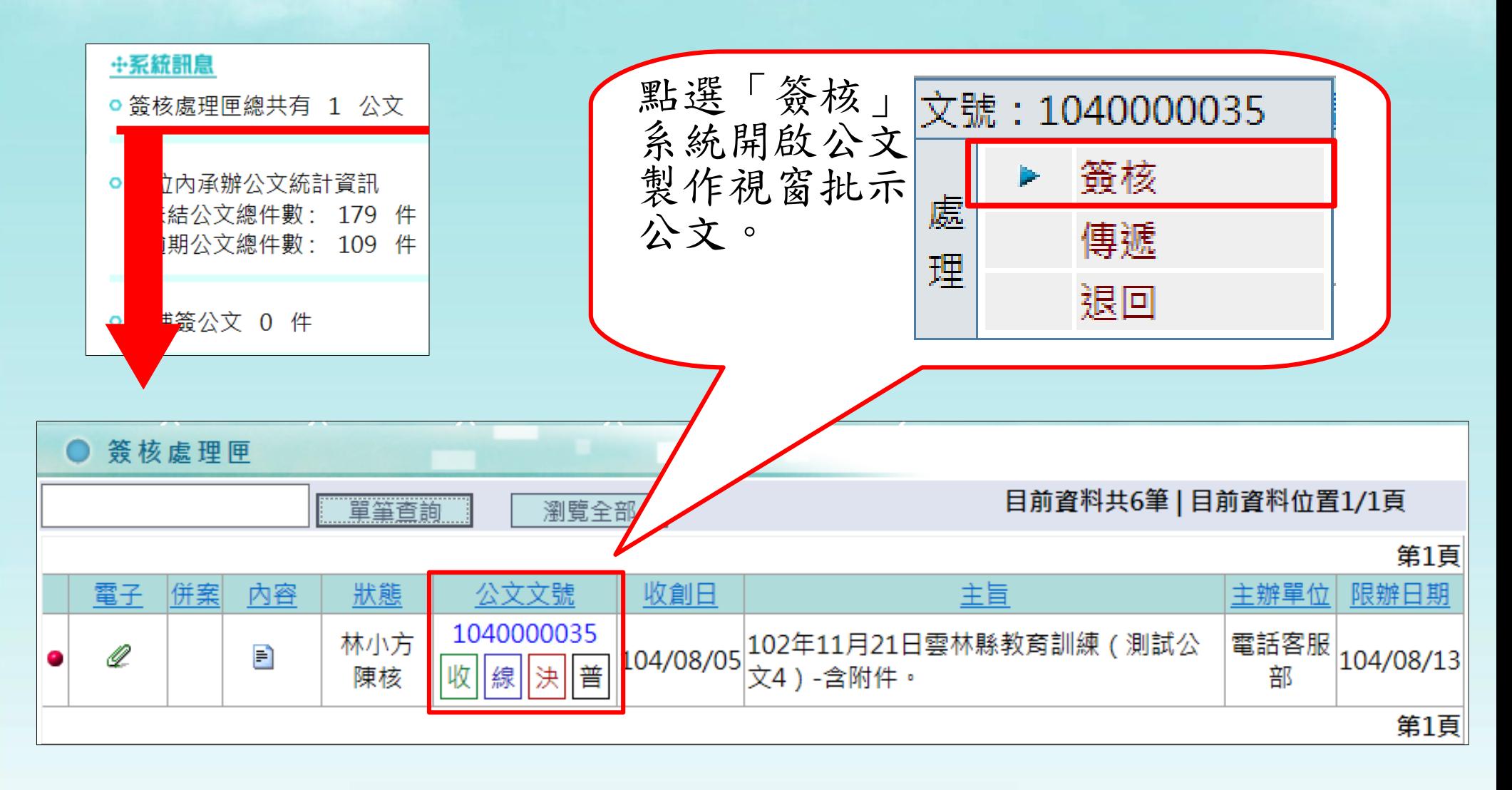

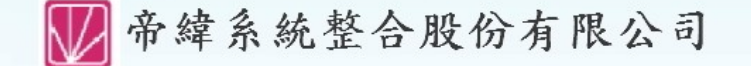

the fact that the same

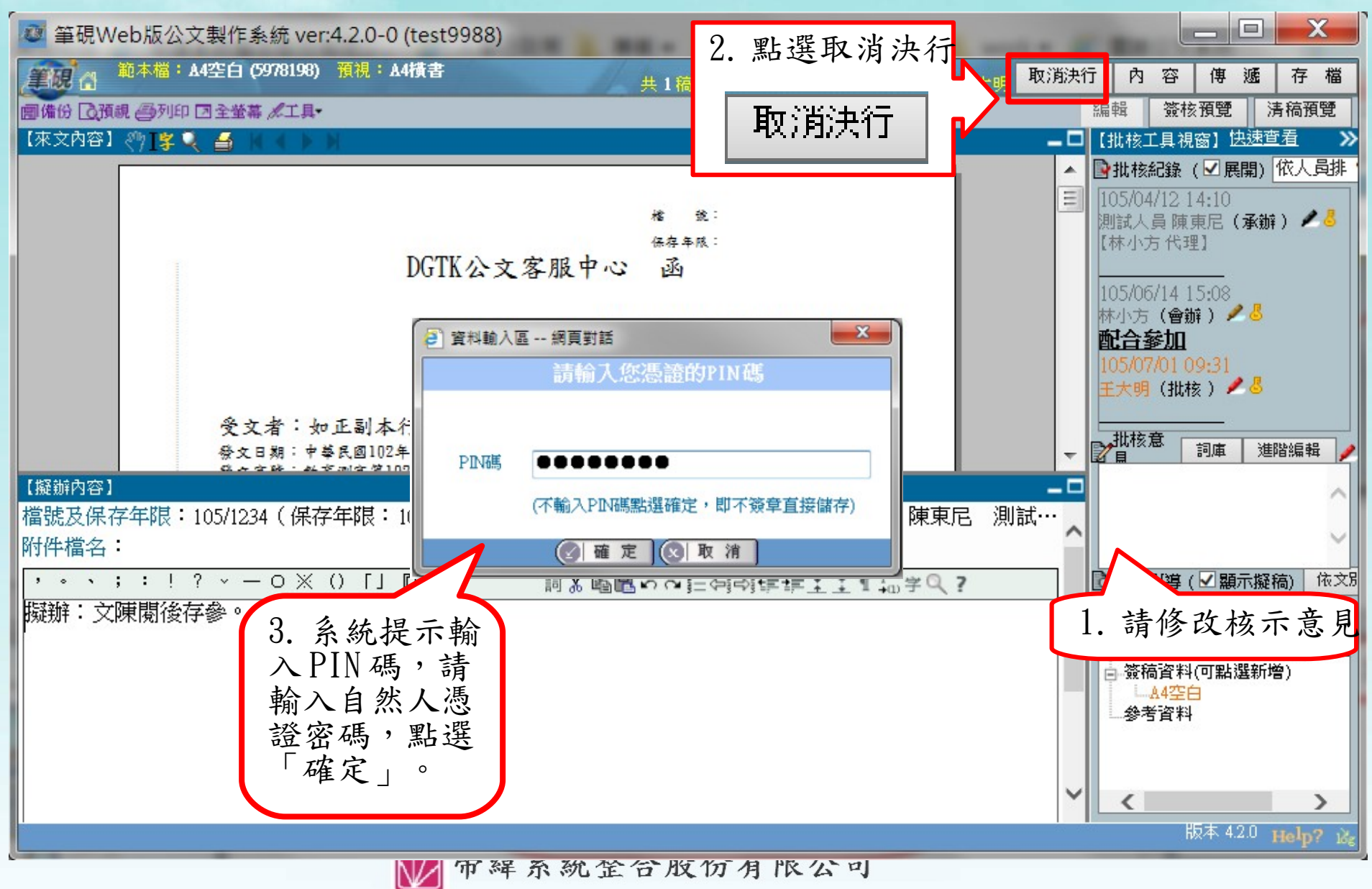

the plans that the contract

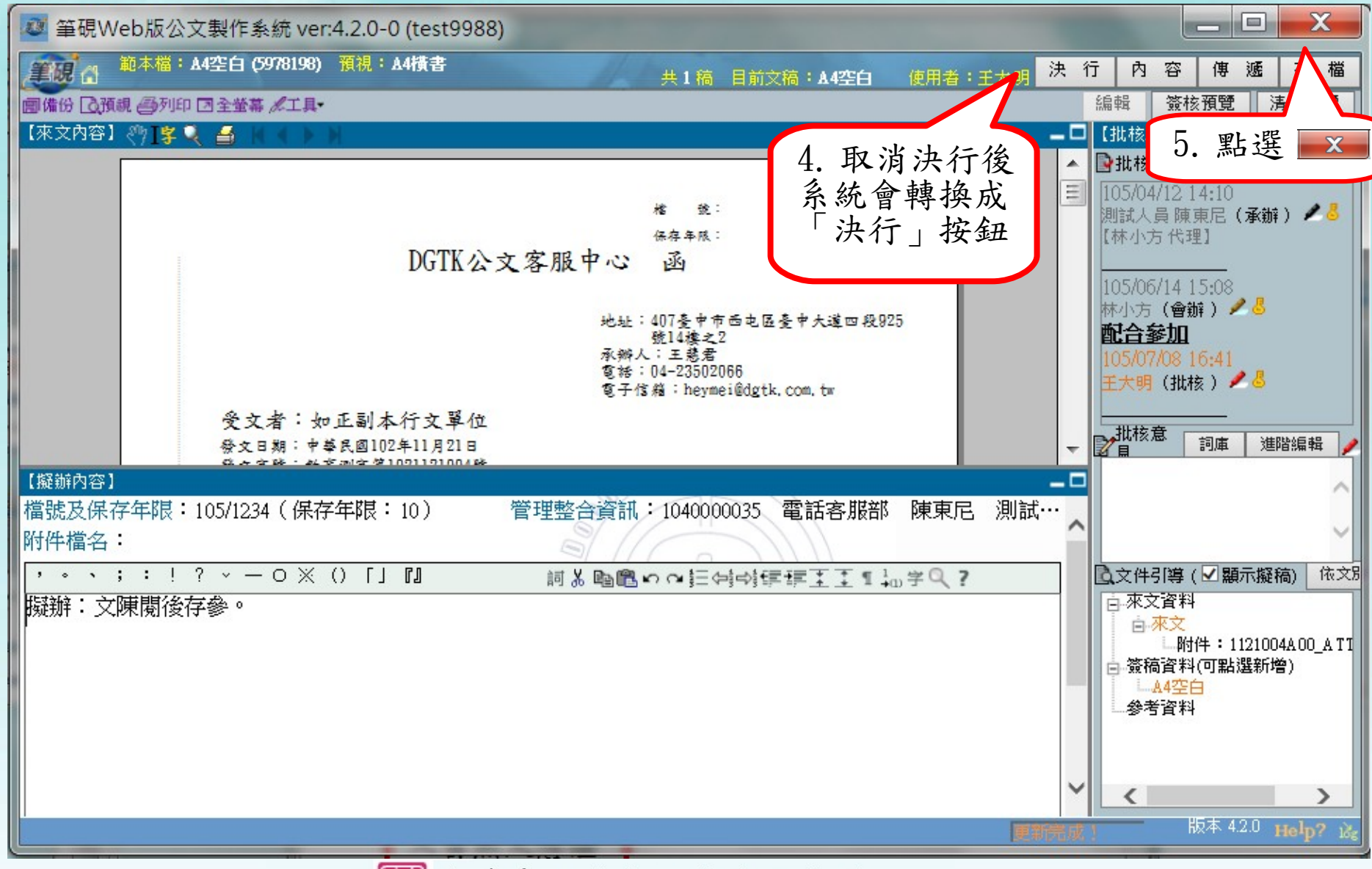

合緯系統整合股份有限公司

the fact that the same

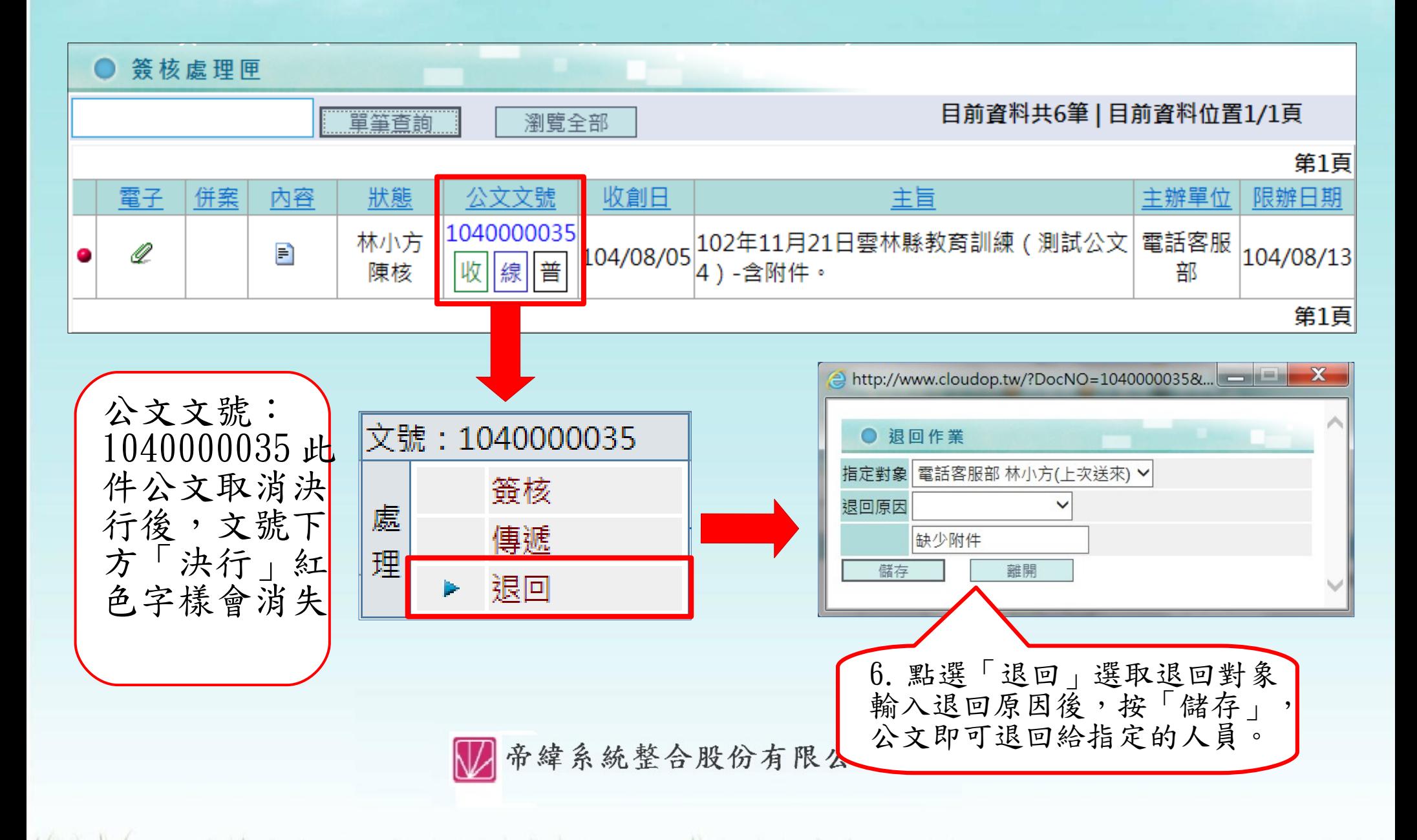

### 主管人員 - 表單核准

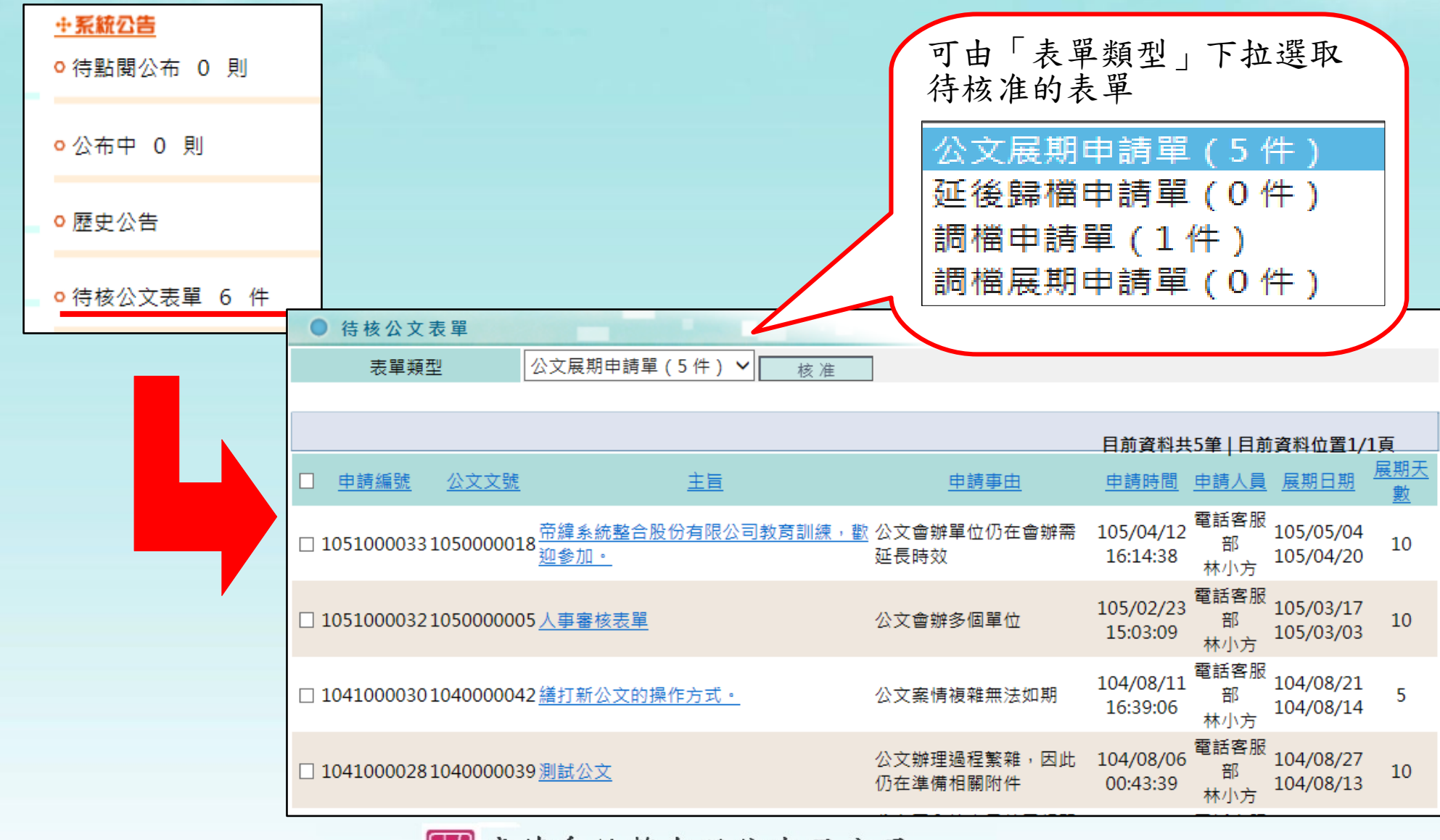

帝緯系統整合股份有限公司

the fact that the same

#### 主管人員 - 表單核准 1

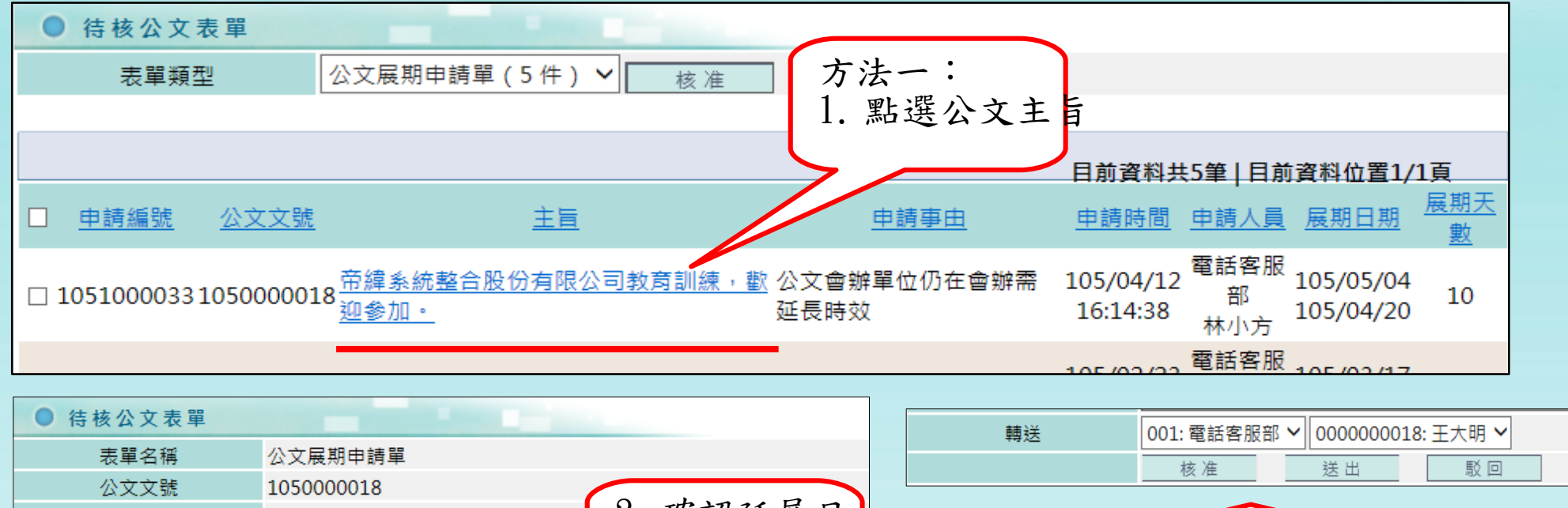

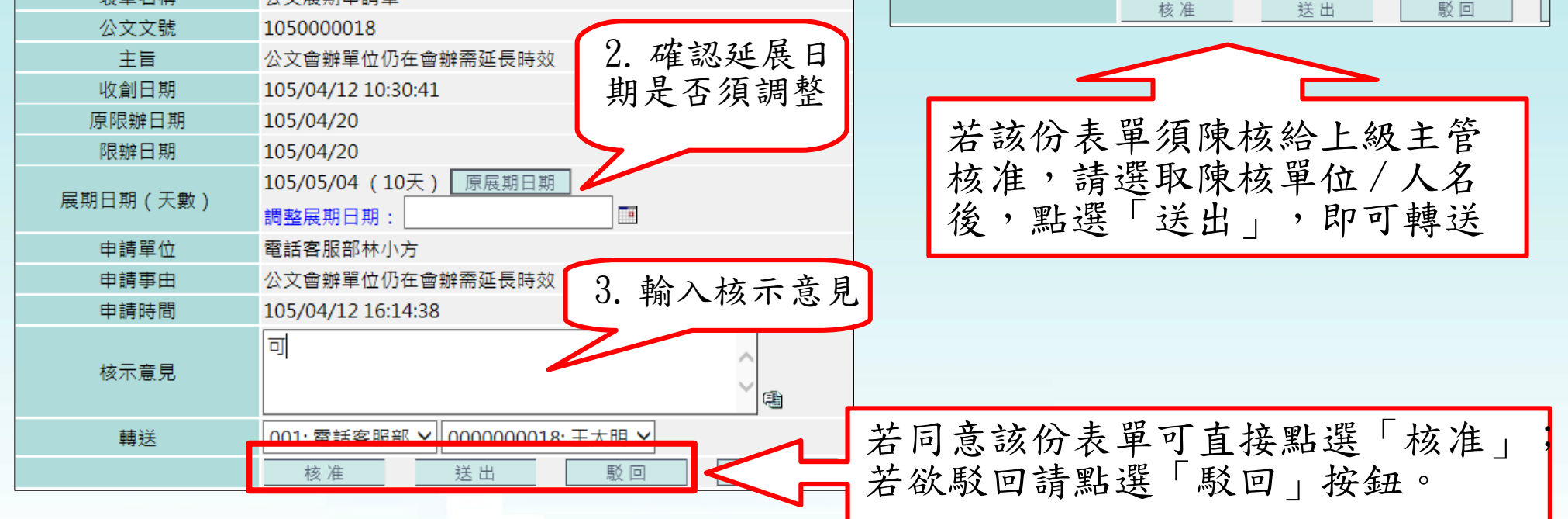

a was the thread

#### 主管人員 - 表單核准 2

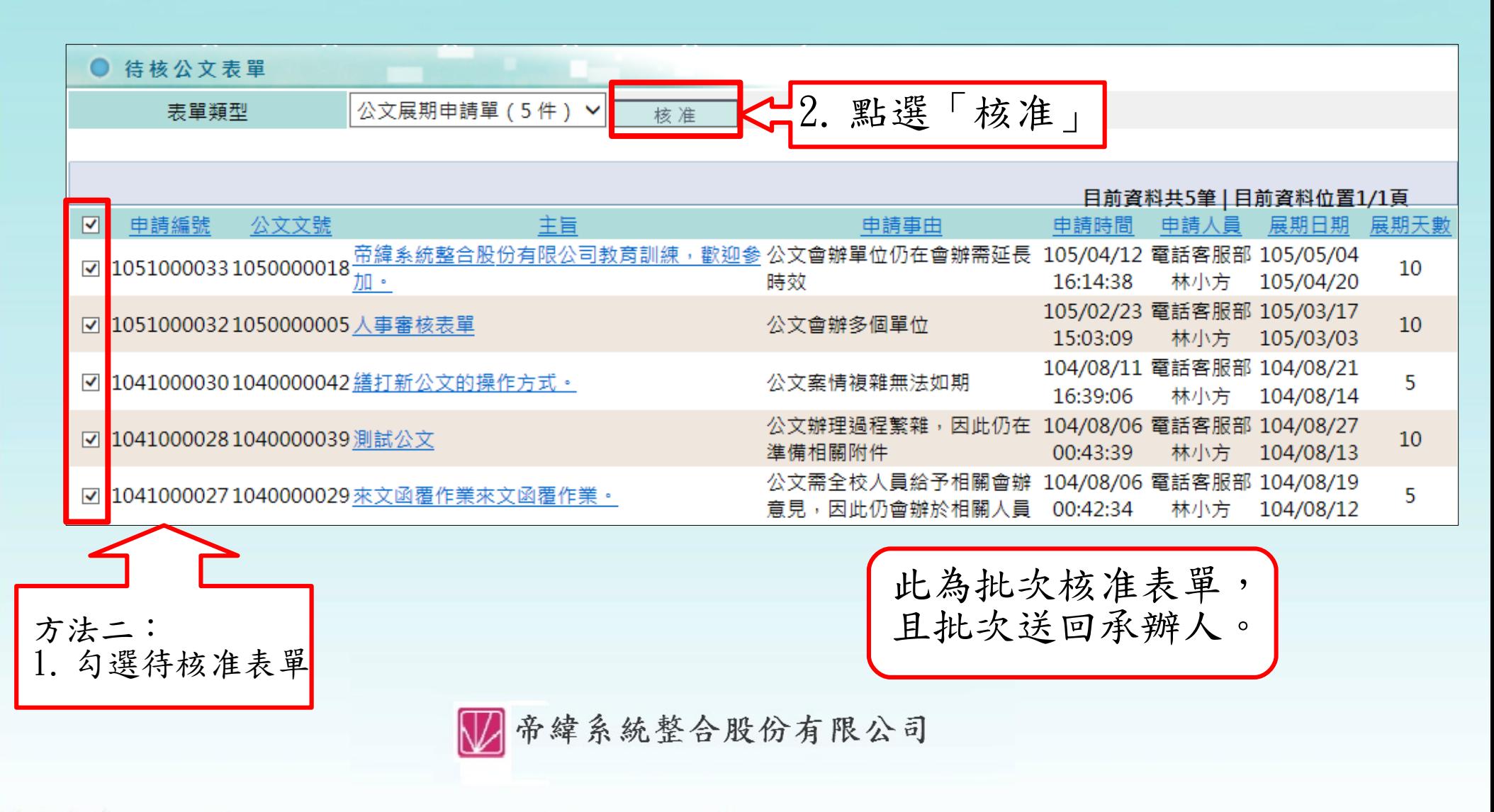

the plans of the control of

#### 常見問題

- 承辦人忘記密碼,該如何處理?
- 承辦人密碼輸入錯誤6 次,帳號被鎖住,該如何處理?
- 存檔時出現:『檔案資訊上傳:整合系統訊息: OP 檔 號中的年度號尚未輸入』 的訊息。
- 如何將批核軌跡及擬辦意見一併列印出?
- 線上簽核模式的公文,承辦人在公文處理匣中點公文文 號,沒有存查、送發文的選 項可以點選。
- 為何看不到代理人的公文?
- 主管人員如何審核展期公文?

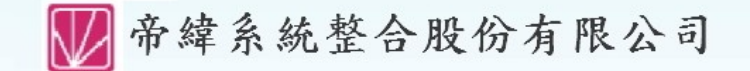

#### 謝 謝 聆 聽

#### 如有任何問題,可洽詢以下連絡方式

服務專線: 0800-222-188 傳真號碼: (04)2293-7771 客服信箱: eCare@mail.dsic.com.tw 服務時間: 08:00~18:00

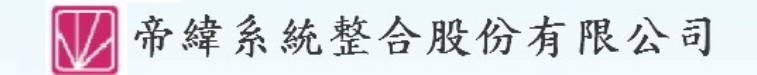